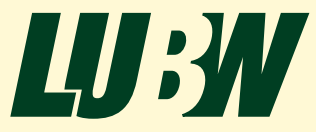

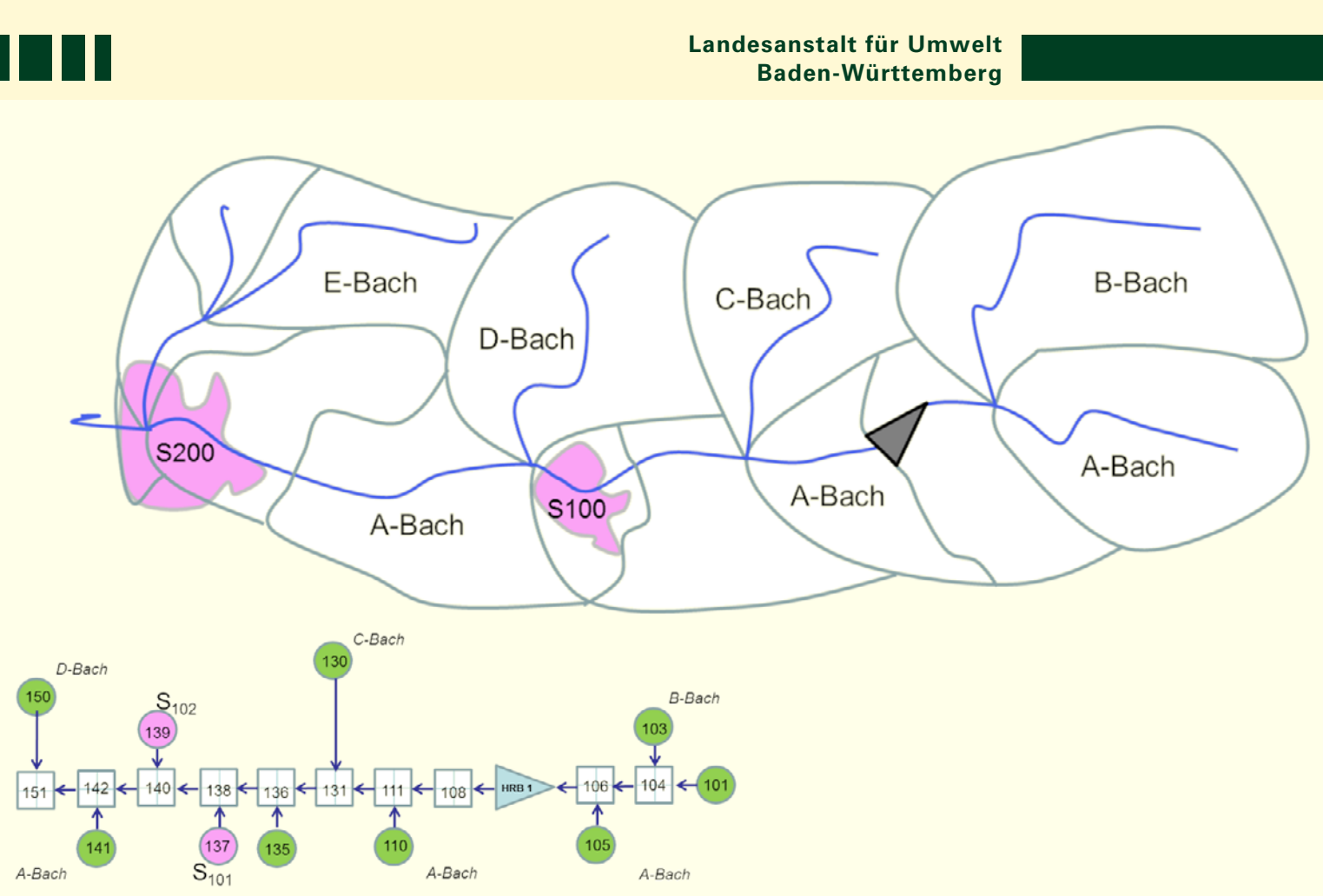

# Hydrologisches Basismodell "BFGM"

R<sup>2</sup> Version 2.5

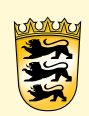

Baden-Württemberg

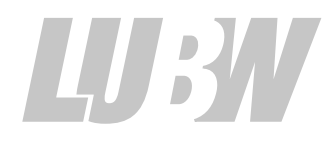

**Landesanstalt für Umwelt Baden-Württemberg**

# Hydrologisches Basismodell "BFGM"

R<sup>2</sup>Version 2.5

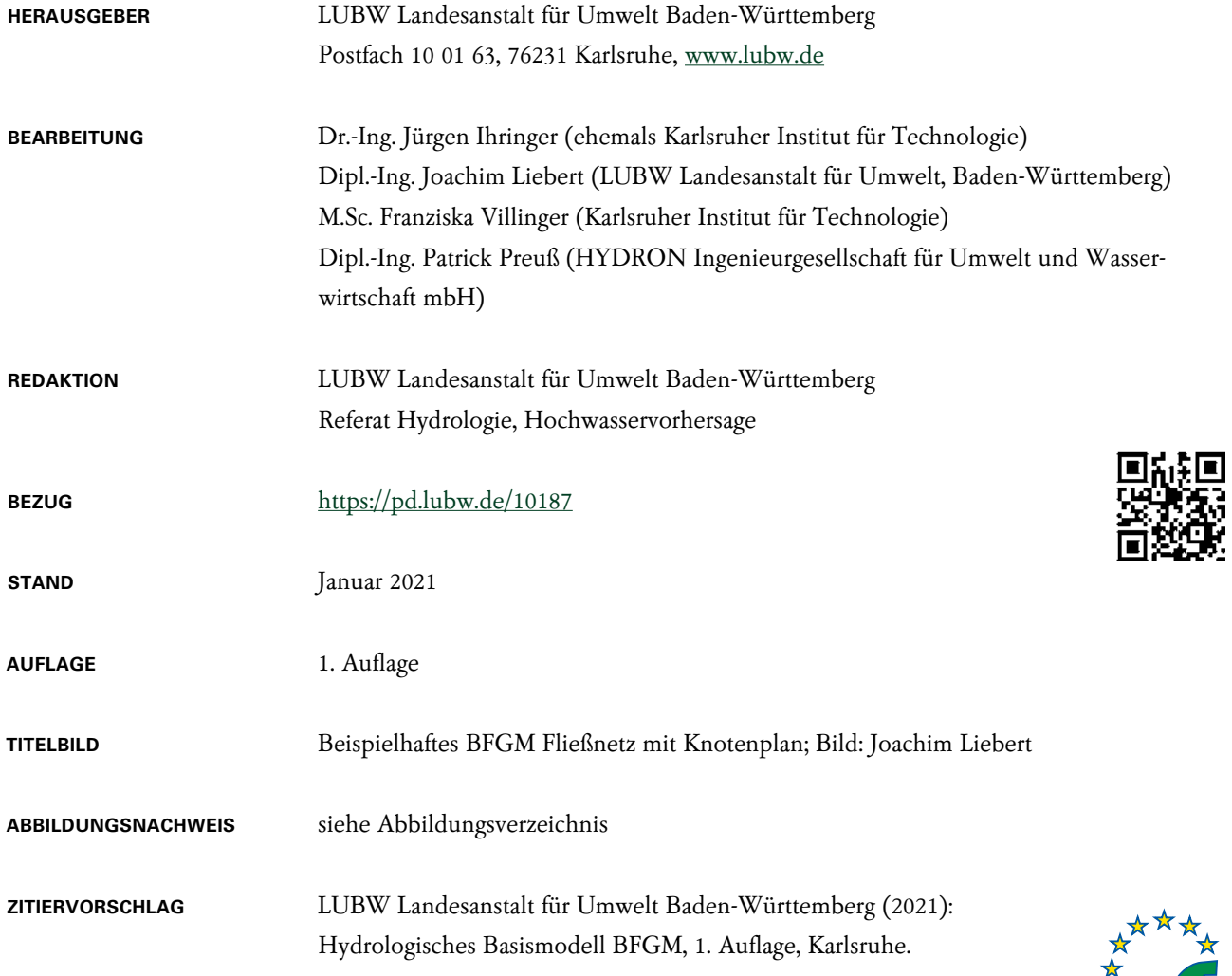

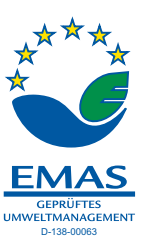

Nachdruck – auch auszugsweise – nur mit Zustimmung des Herausgebers unter Quellenangabe Nachdruck – auch auszugsweise – nur mit Zustimmung des Herausgebers unter Quellenangabe<br>und Überlassung von Belegexemplaren gestattet. Ш

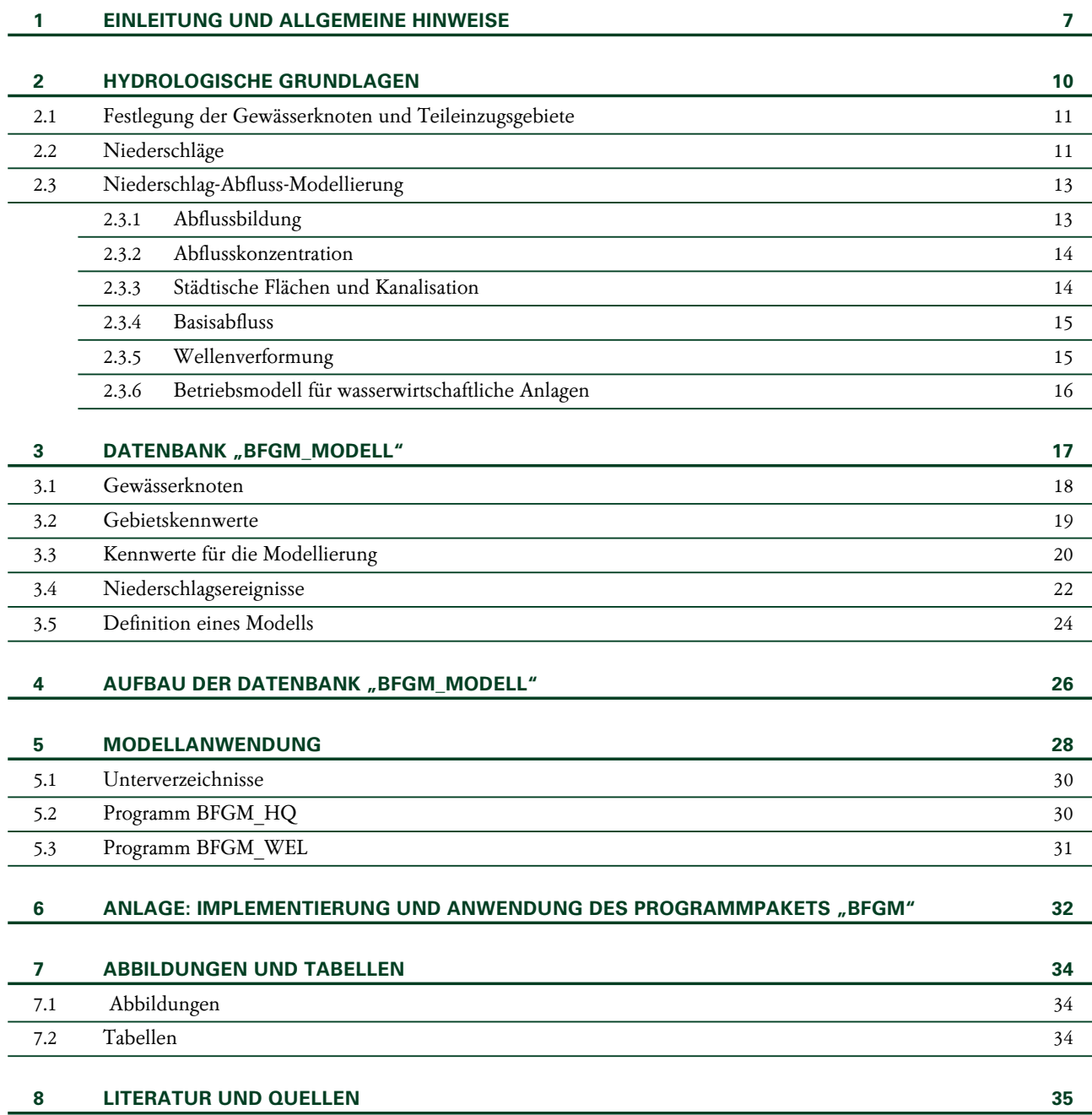

**Hydrologisches Basismodell "BFGM" © LUBW**

### <span id="page-6-0"></span>1 Einleitung und allgemeine Hinweise

Das hydrologische Basismodell "BFGM" stellt das hydrologische Grundlagenmodell für die Fortschreibung der Hochwassergefahrenkarten (HWGK) in Baden-Württemberg dar. Dieses Basismodell ist ein Modellsystem, bei dem verschiedene Teilmodelle (Programme) mit einer Datenbank gekoppelt sind. Das Modellsystem ist so konzipiert, dass die Anforderungen, die bei der Fortschreibung der HWGK an die hydrologische Datengrundlage gestellt werden, erfüllt sind. Diese Forderungen sind vor allem:

- <sup>◼</sup> Berechnung der maßgebenden Jährlichkeiten,
- <sup>◼</sup> Berücksichtigung der vorhandenen wasserwirtschaftlichen Anlagen,
- <sup>◼</sup> Bereitstellung der maßgebenden Abflussscheitelwerte entlang der HWGK-Gewässer,
- <sup>◼</sup> Bereitstellung der Zuflussganglinien aus den Zwischeneinzugsgebieten für alle definierten ländlichen (landund forstwirtschaftlich genutzten) und städtischen (bebauten) Teilgebiete.

Die einzelnen Teilabflussganglinien sollen der instationären 2-dimensionalen Gewässerhydraulik zur weiteren Verarbeitung übergeben werden.

Zur Erzeugung eines ausreichenden Spektrums an Abflussereignissen, die einerseits für die Datenbereitstellung für die Hydraulik und andererseits für die Modellkalibrierung (Modellanpasung) erforderlich sind, werden insgesamt Ereignisse der Jährlichkeiten T = 2, 3, 5, 10, 20, 50, 100 und 1 000 a berechnet, wobei die Dauerstufen des Niederschlags jeweils über verschiedene Stufen zwischen D = 0,25 h und D = 72 h variiert werden. Für die Bearbeitung der HWGK sind die Jährlichkeiten T = 2, 10, 50, 100 und 1 000 a erforderlich. Die anderen Jährlichkeiten werden zur Modellkalibrierung verwendet. Um das Abflussverhalten sowohl von kleineren Teilgebieten als auch von größeren Gebieten mit vergleichbarer Zuverlässigkeit ableiten zu können, wird empfohlen, die Niederschlagsdauer über 14 Stufen (D = 0.25, 0.5, 1, 2, 3, 4, 6, 9, 12, 18, 24, 36, 48 und 72 h) zu variieren. Dieses große Spektrum gewährleistet auch, dass wasserwirtschaftliche Maßnahmen (z. B. Stauanlagen) und deren Wirksamkeit i.d.R. mit ausreichender Zuverlässigkeit erfasst sind.

Der Modellaufbau und die Modellanwendung erfolgt über die Kopplung von Datenbank und hydrologischem Modell. Sämtliche Kenngrößen, Modellparameter und auch Berechnungsergebnisse sind in der Datenbank abgelegt. Dies umfasst sowohl die Modellstruktur (Gewässerknoten, Knotenverbindungen) als auch die Zuweisung von hydrologischen Verfahren für Teileinzugsgebiete oder Gewässerstrecken. Dabei können in einer Datenbank mehrere Gebietsmodelle getrennt verwaltet werden. Als hydrologisches Berechnungsmodell kommt das Flussgebietsmodell "FGM" des Instituts für Wasser und Gewässerentwicklung – Fachbereich Hydrologie (IWG-Hyd) am Karlsruher Institut für Technologie (KIT) zur Anwendung. Für weitergehende Anwendungen können sämtliche Programme des Softwarepakets "Hochwasseranalyse und -berechnung" unverändert eingesetzt werden. Die zugehörigen Beschreibungen können dem Handbuch des Softwarepakets [Ihringer & Liebert 2012] entnommen werden.

Das Modellsystem "BFGM" besteht aus folgenden Komponenten:

- $\blacksquare$  Datenbank "BFGM Modell": Microsoft-Access-Datenbank in der alle modellspezifischen Informationen gespeichert sind,
- $\blacksquare$  Datenbank "BFGM\_Ergebnisse": Microsoft-Access-Datenbank mit den Abflussganglinien der ländlichen oder städtischen Teileinzugsgebieten, die der Hydraulik zur weiteren Bearbeitung zur Verfügung gestellt werden,
- Programm "BFGM": Steuerungsprogramm für die Anwendung des Basismodells mit: Auslesen der erforderlichen Daten für ein bestimmtes Einzugsgebiet, Starten des Flussgebietsmodells FGM und Übergabe von Berechnungsergebnissen in die Datenbank "BFGM\_Modell",
- **Programm** "FGM": Flussgebietsmodell zur Ausführung der Modellrechnungen,
- Programm "BFGM HQ": Auswertungen der Modellergebnisse und Übergabe der maßgebenden Abflussscheitelwerte an den Gewässerknoten in die Datenbank "BFGM\_Modell",
- **· Programm** "BFGM WEL": Auswertungen der Abflussganglinien aus den Teileinzugsgebieten und Übergabe in die Datenbank "BFGM\_Ergebnisse",
- Programm "FGMPL": Graphische Darstellung von berechneten Abflussganglinien,
- <sup>◼</sup> **Programm "KOSTRA":** Auswertung der Niederschlagsstatistik für KOSTRA-DWD-2010R [DWD 2017b] und Übergabe der Niederschlagshöhen in die Datenbank "BFGM Modell",
- <sup>◼</sup> **Programm "SEERET":** Aufbereitung der Daten für die Seeretentionsberechnung für Stauanlagen und ggf. für Gewässerabschnitte.

Die Tabellen in der Datenbank "BFGM Modell" sind mit eindeutigen Kennungen so konzipiert, dass eine enge Kopplung der Datengrundlage für die hydrologische Modellierung und auch der Berechnungsergebnisse mit der Datenbank für die Regionalisierung von Abflusskennwerten in Baden-Württemberg ("Abfluss-BW") gewährleistet ist. Abbildung 1.1 zeigt die Interaktion der Regionalisierungsdatenbank ("Regional") mit den Datenbanken des BFGM-Projekts. Über definierte Abfragen können zunächst Informationen (z. B. Gewässerknoten und -verbindungen) aus der Regionalisierungsdatenbank übernommen werden und nach Abschluss der hydrologischen Berechnungen lassen sich wesentliche Ergebnisse (z. B. Abflussscheitelwerte) in die Regionalisierungsdatenbank übertragen. Die Datenbank "BFGM Ergebnisse" dient der Ablage der Abflussganglinien aus den Teileinzugsgebieten und damit der Datenbereitstellung für die hydraulische Bearbeitung der HWGK.

Für die Bearbeitung und die Nutzung der Datenbanken durch die BFGM-Programme ist **Microsoft Access 2019 (64-bit)** unter **Windows 10 (64-bit)** notwendig.

Um das Modellsystem anwenden zu können, ist eine definierte Verzeichnisstruktur anzulegen, die unter der Laufwerkskennung "Q:" angesprochen wird. Dies bedeutet, dass das Verzeichnis, in dem die Datenbank steht, als Laufwerk "Q:" verbunden werden muss.

Es empfiehlt sich zudem den BFGM-Programme-Pfad "Q:\Programm\" in die PATH-Variable von Windows

aufzunehmen (Systemsteuerung  $\rightarrow$  System  $\rightarrow$  Erweiterte Systemeinstellungen → Umgebungsvariablen). Dadurch können die BFGM-Programme von beliebigen Verzeichnissen über die Kommandozeile aufgerufen werden.

Für die Verknüpfung des Modellverzeichnisses liegt ein vordefiniertes Skript vor:

#### **BFGM\_Init.bat**

Optional kann diese Batch-Datei in den Ordner "Autostart" eingefügt werden. Dann wird die Laufwerks-Verbindung bei jedem Rechnerstart automatisch hergestellt. Andernfalls muss die Batch-Datei bei jedem Start manuell ausgeführt werden. Weitergehende Hinweise zur Anwendung siehe Anlage.

Das Laufwerk "Q:" enthält folgende Verzeichnisse:

- <sup>◼</sup> **Programm:** Ausführbare Programme für den Datenaustausch zwischen Datenbanken und hydrologischen Modellen sowie Programme zur Ausführung und Speicherung von BFGM-Funktionen
- <sup>◼</sup> **Seeret\_GEW:** Dateien mit den Daten für eine Seeretentionsberechnung der Wellenverformung entlang einer Gewässerstrecke
- <sup>◼</sup> **Seeret\_HRB:** Dateien mit den Daten für eine Seeretentionsberechnung von Stauanlagen

Grundsätzlich ist zu beachten, dass die Datenbank Abfragen aufweist, die mit "Output" oder mit "Input" beginnen. Diese Abfragen dienen dem Datenaustausch mit den verschiedenen Programmen und **dürfen nicht verändert werden**!

Im Folgenden werden zunächst die hydrologischen Grundlagen und deren Anwendung exemplarisch am Einzugsgebiet der Bottwar zusammengefasst. Anschließend erfolgt die Beschreibung der Datenbank und der Anwendung des Modellsystems.

<span id="page-8-0"></span>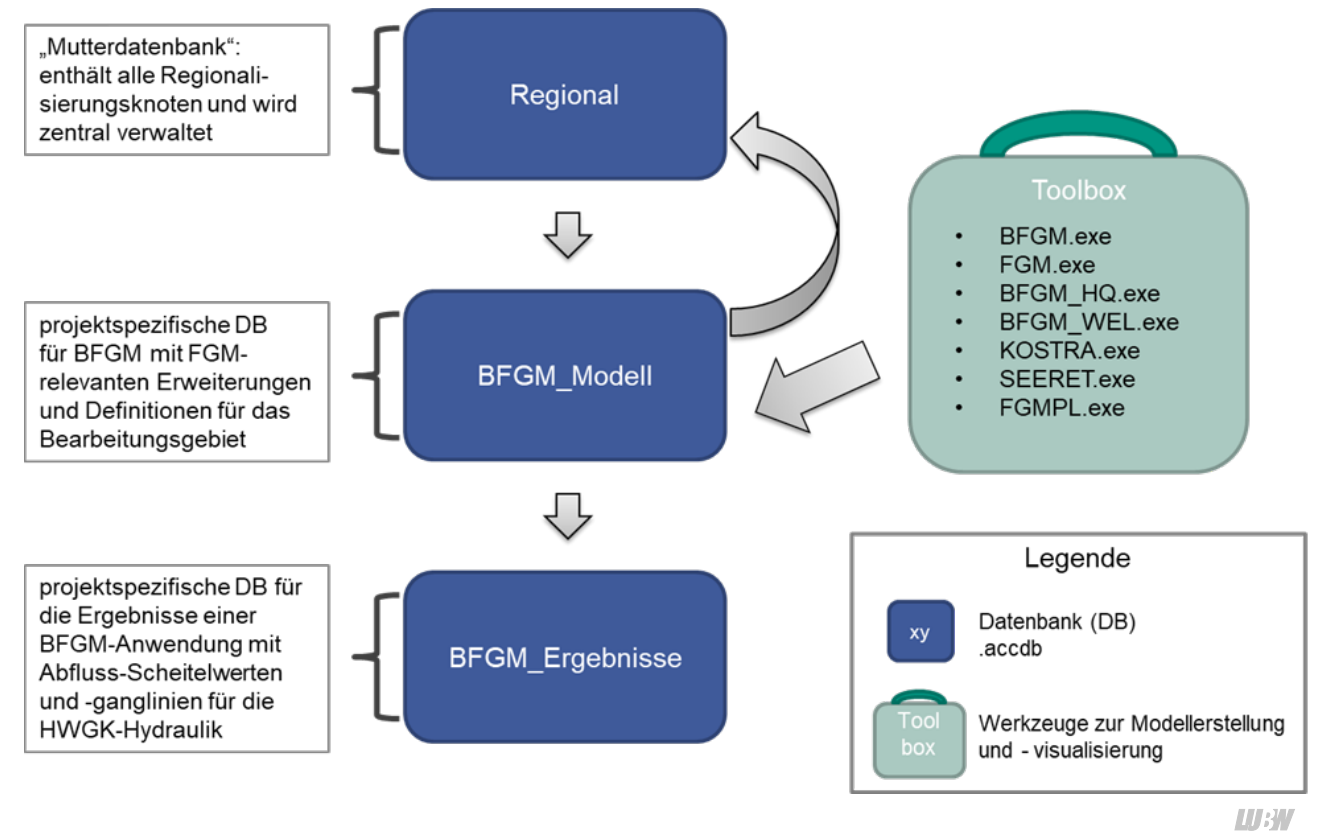

*Abbildung 1.1: Schematische Darstellung der Interaktion der Regional-DB mit den im Rahmen der BFGM-Methodik entwickelten Datenbanken*

### <span id="page-9-0"></span>2 Hydrologische Grundlagen

Die Anwendung des hydrologischen Modells mit den hydrologischen Grundlagen und deren Ableitung wird anhand des Einzugsgebiets der Bottwar exemplarisch beschrieben. Die Beschreibung der hydrologischen Verfahren kann [Ihringer & Liebert 2012] entnommen werden. Die Bottwar hat eine Einzugsgebietsgröße von  $A_E = 79.7$  km<sup>2</sup>. Die Gewässerstrecken, an denen HWGK-Auswertungen vorliegen bzw. fortgeschrieben werden sollen, sind in Abbildung 2.1 gekennzeichnet. In dem Einzugsgebiet befinden sich 3 Hochwasserrückhaltebecken (HRB) (HRB Hoftal, HRB Hasenbach, HRB Stockbrunnen) sowie 3 in Planung befindliche Stauanlagen (HRB Kurzacher Tal, HRB Prevorster Tal, HRB Schmidbach).

Zur hydrologischen Modellierung des Abflussverhaltens sind zunächst Gewässerknoten (Berechnungsknoten) auf dem Fließsystem festzulegen und die zugehörigen Einzugsgebiete bzw. Zwischeneinzugsgebiete zu bestimmen (siehe [Abschnitt 2.1\)](#page-10-1). Anschließend werden die hydrologischen Kenngrößen und Parameter zur Berechnung der Teilabflüsse aus den einzelnen Teilgebieten ([Abschnitte 2.3.1](#page-12-1)  und [2.3.2\)](#page-13-1) sowie die Methodik und die Parameter für die Wellenverformung (Flood-Routing) entlang der Fließstrecken bestimmt ([Abschnitt 2.3.5](#page-14-1)). Für die wasserwirtschaftlichen Anlagen sind die Speicherkenndaten zu erheben und aufzubereiten [\(Abschnitt 2.3.6](#page-15-1)).

Die Modellierung des Abflussverhaltens basiert darauf, dass aus T-jährlichen Niederschlägen in Kombination mit dem mittleren Gebietsverhalten T-jährliche Abflussganglinien abgeleitet werden. Die T-jährlichen Niederschläge werden über die Statistik KOSTRA-DWD-2010R [DWD 2017b] ermittelt. Die Details zur Ableitung der Gebietsniederschläge sind in [Abschnitt 2.2](#page-10-2) erklärt. Die Modellierung des Abflussverhaltens der ländlichen Teilgebiete erfolgt durch Anwendung der Regionalisierungsverfahren nach [Lutz 1984] für die Abflussbildung und Abflusskonzentration. Das Flood-Routing kann entweder als reine Translation definiert werden oder zur Berücksichtigung der Retentionseigenschaft des Gewässerabschnitts stehen

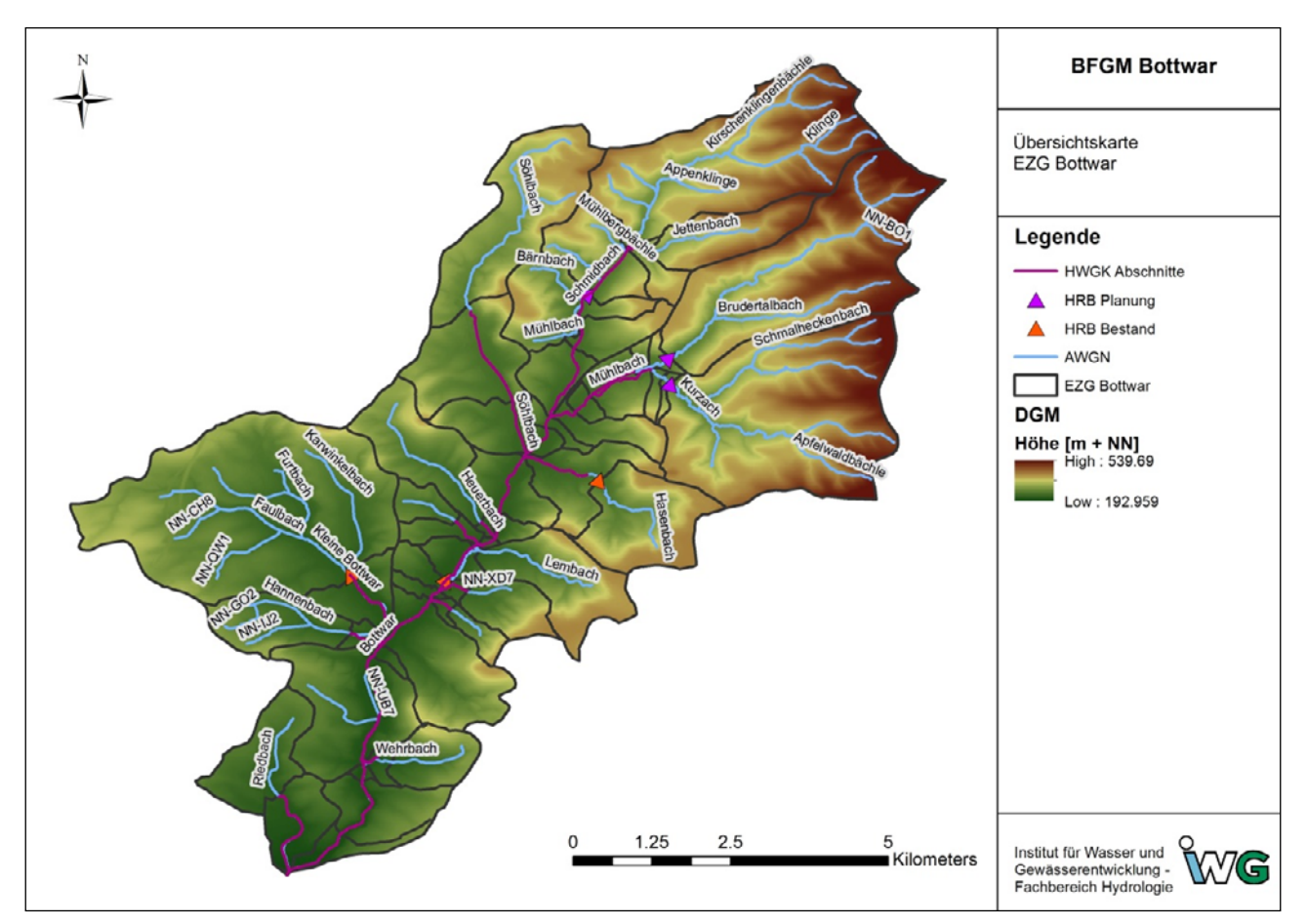

*Abbildung 2.1: Einzugsgebiet der Bottwar mit topografischem Gradient, Markierung der HWGK-Gewässer und Lage der geplanten sowie vorhandenen HRBs*

<span id="page-10-0"></span>das Kalinin-Miljukov-Verfahren mit Vorländer (Schwellenwertkaskade) und das Seeretentionsverfahren zur Verfügung. Der Betrieb wasserwirtschaftlicher Anlagen kann entweder über eine Steuerung auf eine konstante Abgabe oder über das Seeretentionsverfahren erfasst werden.

Grundsätzlich ist für das hydrologische Basismodell anzustreben, dass die erforderlichen Kenndaten zur Modellierung des Abflussverhaltens der Teileinzugsgebiete aus den verfügbaren räumlichen Daten geschätzt werden. Dies gilt vor allem für die Berechnung der Abflussanteile aus den städtischen (bebauten) Teilgebieten. Die Details sind in [Abschnitt 2.3.3](#page-13-2) erläutert.

Als Berechnungszeitschritt für alle Modellrechnungen wird einheitlich  $\Delta t = 0.25$  h empfohlen. Damit ist sichergestellt, dass auch bei kleinen Teileinzugsgebieten oder kleinen Zuflussgebieten, die eine schnelle Abflussreaktion aufweisen, die Abflussdynamik ausreichend berücksichtigt ist. Gleichzeitig wird gewährleistet, dass den hydraulischen Berechnungen quasi geglättete Abflussganglinien zur Verfügung stehen.

Grundsätzlich ist zu beachten, dass für einige, fehlende Modellparameter konstante Default-Werte vorhanden sind, oder dass sie aus vereinfachten Schätzverfahren ermittelt werden. Diese vereinfacht angenommenen Parameter müssen jedoch immer auf Plausibilität geprüft werden.

### <span id="page-10-1"></span>**2.1 Festlegung der Gewässerknoten und Teileinzugsgebiete**

Gewässerknoten zur Berechnung der Abflussganglinie sind an folgenden Gewässerstellen anzuordnen:

- Beginn einer HWGK-Strecke (1 Knoten),
- Standort von Pegelstellen (1 Knoten),
- <sup>◼</sup> oberhalb und unterhalb des Standorts relevanter wasserwirtschaftlicher Anlagen (2 Knoten),
- <sup>◼</sup> oberhalb von bebauten Ortslagen, die an einer HWGK-Strecke liegen (1 Knoten),
- <sup>◼</sup> unterhalb von bebauten Ortslagen, die an einer HWGK-Strecke liegen (1 Knoten),
- <sup>◼</sup> beim Zusammenfluss mit abflussrelevanten Nebengewässern zusätzlich zum Mündungsknoten jeweils oberhalb und unterhalb des Zusammenflusses (3 Knoten).

Städtische Regenwassereinleitungsstellen werden in der Regel nicht gesondert, sondern pauschal über die Flächennutzungen berücksichtigt. Bei großen städtischen Flächen bzw. bei sehr lang gestreckten Bebauungen können zusätzliche Gewässerknoten hilfreich sein, um die städtischen Teilabflüsse entlang des Gewässers aufzuteilen.

Nach Festlegung der Gewässerknoten sind die Grenzen der Teileinzugsgebiete zu erfassen. Die zusätzlichen Gebietsgrenzen sind in die Basiseinzugsgebiete des Gebiets über GIS-Bearbeitungen einzufügen. Abbildung 2.2 zeigt für das Einzugsgebiet der Bottwar die festgelegten Gewässerknoten mit zugehörigen Grenzen der Teileinzugsgebiete. Im Einzugsgebiet der Bottwar wurden insgesamt 76 Gewässerknoten definiert. An 32 Knoten werden sowohl ländliche als auch städtische Teilabflüsse eingeleitet. An 24 Knoten treten nur ländliche Teilabflüsse auf. Für die Stauanlagen sind 12 Knoten vorhanden, wobei hier der Gesamtzufluss und der Gesamtabfluss jeweils an einem Knoten erfasst werden. An 14 Gewässerknoten werden Zusammenflüsse ohne zusätzliche Teilabflüsse addiert.

Nach Abgrenzung der Teileinzugsgebiete bietet es sich an, die Größen der Teilgebiete und die Gebietskenngrößen für die Anwendung des Regionalisierungsverfahrens nach [LUTZ 1984] für die Abflussbildung (Fließlängen L und L<sub>C</sub> sowie das gewogene Gefälle IG) zu ermitteln. Dies kann über geeignete GIS-Tools beispielsweise über das digitale Höhenmodell unterstützt werden. Weiterhin sind für die Teilgebiete die Flächengrößen der verschiedenen Nutzungsarten (Abbildung 2.2) zu berechnen.

### <span id="page-10-2"></span>**2.2 Niederschläge**

Eingangsgrößen in die hydrologische Modellierung sind T-jährliche Gebietsniederschläge, die aus der aktuellen Statistik KOSTRA-DWD-2010R [DWD 2017b] übernommen werden. Vor der Übernahme von Niederschlagshöhen für unterschiedliche Jährlichkeiten und Dauerstufen ist zu prüfen, ob die Gesamtstatistik einen homogenen Verlauf über das gesamte Spektrum der Dauerstufen aufweist. Hierbei sollte auch der Extrapolationsbereich bis zur Jährlichkeit T = 1 000 a bewertet werden. Ableitungsbedingt können in den Orginaldaten des Deutschen Wetterdienstes [DWD 2017b] gewisse Unstetigkeiten vorhanden sein. Diese sollten vor Anwendung der KOSTRA-Statistik beseitig werden. Hierzu bietet es sich an, die Stützstellen

<span id="page-11-0"></span>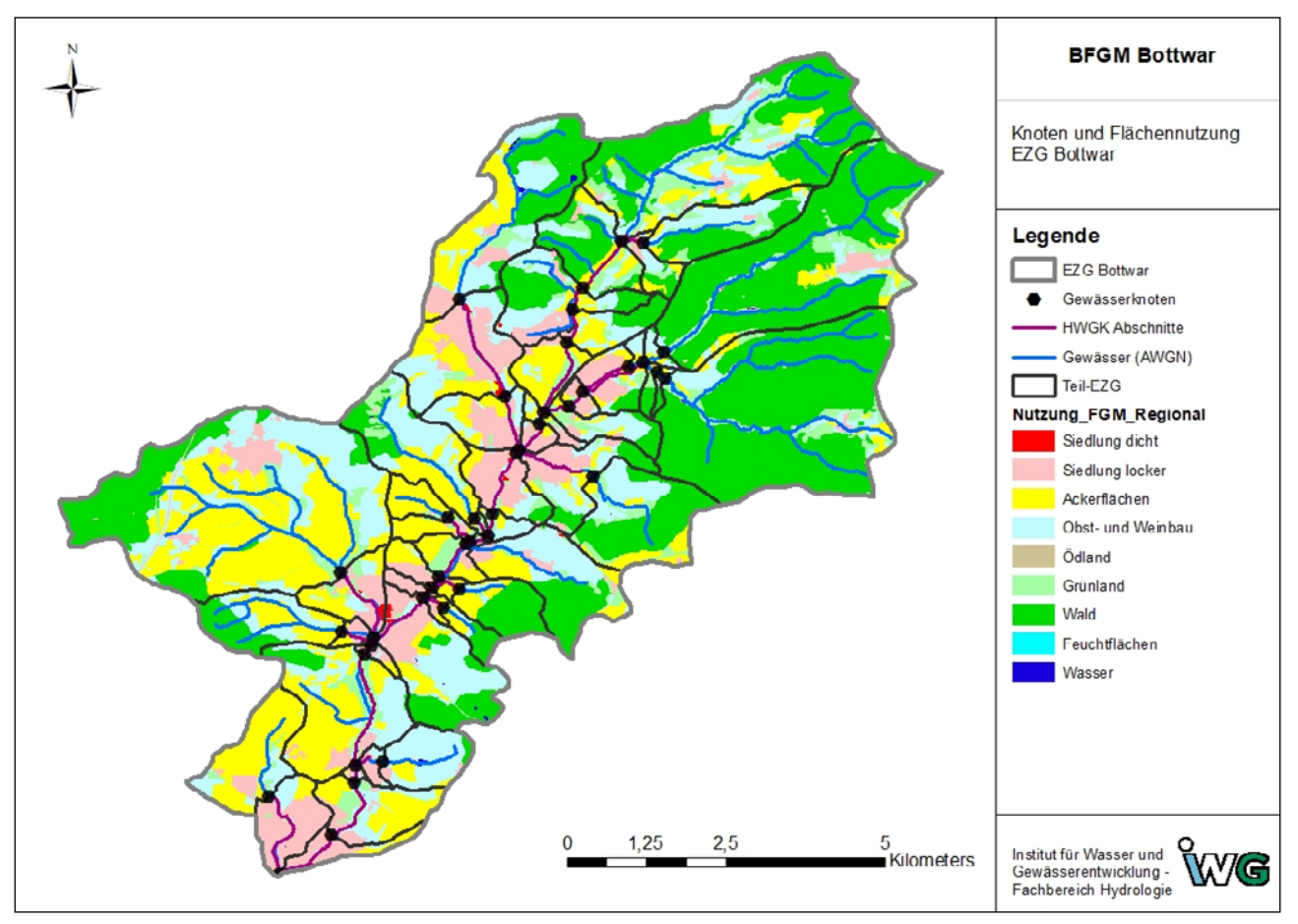

*Abbildung 2.2: Einzugsgebiet der Bottwar mit Lage der Gewässerknoten, Abgrenzung der Teileinzugsgebiete und Flächennutzung*

der KOSTRA-Statistik im Rahmen der vom DWD vorgegebenen Unsicherheiten zu modifizieren.

Da in der Regel größere Einzugsgebiete für die Fortschreibung der HWGK bearbeitet werden, muss eine räumliche Verteilung der statistischen Niederschläge beachtet werden. Häufig wird das Einzugsgebiet über mehrere KOSTRA-Zellen abgedeckt, die teilweise größere oder auch nur kleinere Unterschiede in den T-jährlichen Niederschlagshöhen zeigen. Um zu vermeiden, dass an den Übergängen zwischen benachbarten KOSTRA-Zellen eine sprunghafte Veränderung der Niederschläge vorhanden ist, wird für das hydrologische Basismodell folgende Vorgehensweise gewählt:

<sup>◼</sup> Auswahl einer mittleren KOSTRA-Zelle für das gesamte Einzugsgebiet. Sind die Niederschlagsstatistiken in den KOSTRA-Zellen, die das Einzugsgebiet abdecken, sehr unterschiedlich, kann das Gesamtgebiet in Niederschlagsregionen aufgeteilt werden. Jeder definierten Region wird eine ausgewählte KOSTRA-Zelle zugeordnet (siehe dazu auch [3.4\)](#page-21-1). Das Einzugsgebiet der Bottwar wurde als Gesamtgebiet als eine Niederschlagsregion betrachtet. Bei großen Einzugsgebieten wird empfohlen, jedes größere Zuflussgebiet als Niederschlagsregion zu definieren.

- <sup>◼</sup> Ermittlung der Niederschlagsstatistik [KOSTRA-DWD 2010r] für die gewählte KOSTRA-Zelle bzw. KOSTRA-Zelle pro Niederschlagsregion und Übergabe der T-jährlichen Niederschlagshöhen der verschiedenen Dauerstufen in die Datenbank "BFGM Modell". Dies kann beispielsweise mit Hilfe des Programms KOSTRA mit dem Argument "DB" erfolgen.
- <sup>◼</sup> Ermittlung des mittleren jährlichen Gebietsniederschlags  $N_I$  für die verschiedenen Teileinzugsgebiete J (Abbildung 2.3). Dieser Niederschlag wird abgeleitet aus den REGNIE-Daten für die Jahre 1981 bis 2010 [DWD 2017a]. Zusätzlich ist der mittlere Jahresniederschlag NG für jede Niederschlagsregion zu ermitteln.

Der Gebietsniederschlag N<sub>LT</sub>(D) der Teilfläche J für die Jährlichkeit T und Dauerstufe D ergibt sich aus:

$$
N_{J,T}(D) = N_{KOSTRA,T}(D) \cdot f_{Geb} \cdot N_J / N_G
$$

<span id="page-12-0"></span>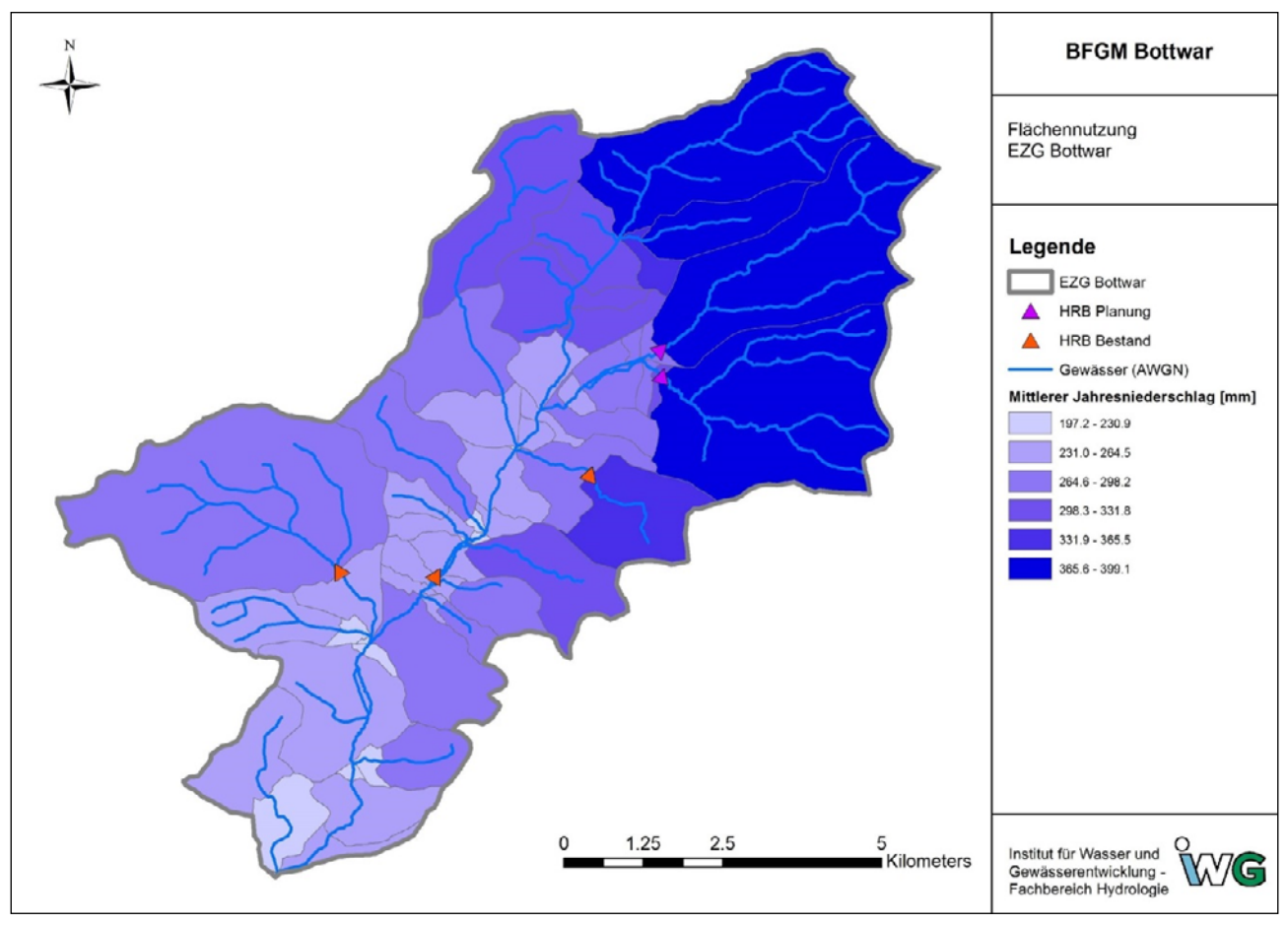

*Abbildung 2.3: Mittlere jährliche Niederschlagshöhen der Teileinzugsgebiete im Einzugsgebiet der Bottwar*

Der Gebietsniederschlag ergibt sich somit über eine räumliche Verteilung der KOSTRA-Niederschläge über das Verhältnis der mittleren Jahresniederschläge. Bei sehr großen Einzugsgebieten kann zusätzlich über den Faktor  $f_{\text{Geb}}$  eine Abminderung des "Punktniederschlags" auf den "Gebietsniederschlag" vorgenommen werden (siehe dazu Tabelle 3.6 und Tabelle 3.9). Der Faktor  $f_{\text{Geb}}$  setzt sich multiplikativ aus zwei Anteilen zusammen. Über den globalen Faktor "NG Kor" (Tabelle 3.9) werden alle Niederschläge des entsprechenden Modells unabhängig von Jährlichkeit und Dauerstufe korrigiert. Zusätzlich kann eine Korrektur mit dem Faktor "Fak Geb" für eine bestimmte Niederschlagsregion vorgenommen werden. Die Abminderung sollte nur nach Rücksprache mit dem Auftraggeber (AG) stattfinden und entsprechend dokumentiert werden.

### **2.3 Niederschlag-Abfluss-Modellierung**

Die Niederschlag-Abfluss-Modellierung erfolgt durch Anwendung der Regionalisierungsansätze nach Lutz [Lutz 1984, Ihringer & Liebert 2012] für die Abflussbildung (Abflussbeiwert) und die Abflusskonzentration (Einheitsganglinie). Hierzu sind verschiedene Kennwerte und Parameter für die Teileinzugsgebiete erforderlich.

#### <span id="page-12-1"></span>**2.3.1 Abflussbildung**

Bei der Abflussbildung werden die Flächennutzungen berücksichtigt, die in Abbildung 2.2 dargestellt sind. Der mittlere Endabflussbeiwert c eines Teilgebiets ergibt sich unter Berücksichtigung einer Bodenklasse (Maß für die Durchlässigkeit und Speicherfähigkeit des Bodens) über eine flächengewichtete Mittelung der Endabflussbeiwerte aus Tabelle 2.1. Alternativ kann der Endabflussbeiwert c für jedes Teileinzugsgebiet unabhängig davon vorgegeben werden. Der Anfangsverlust wird ebenfalls über eine flächengewichtete Mittelung der Verlustwerte aus Tabelle 2.1 ermittelt oder unabhängig davon vorgegeben.

Die Parametrisierung der Regionalisierungsmodelle für Abflusskennwerte in Baden-Württemberg hat gezeigt, dass der Landschaftsfaktor LF ein Maß für die Abflussbildung ist. Deshalb kann die Bodenklasse über den Landschaftsfaktor LF des Teilgebiets abgeschätzt werden. Hierzu werden die Zuweisungen aus Tabelle 2.1 empfohlen. Sind in der Datenbank weder Bodenklasse noch Endabflussbeiwert angegeben, wird die Bodenklasse aus dem Landschaftsfaktor nach Tabelle 2.1 geschätzt.

<span id="page-13-0"></span>*Tabelle 2.1: Endabflussbeiwerte c und Anfangsverlust AV für verschiedene Bodenklassen und Flächennutzungen*

|                             | <b>Bodenklasse / Nummer</b> |           |           |           |            |             |             |
|-----------------------------|-----------------------------|-----------|-----------|-----------|------------|-------------|-------------|
|                             | A/1                         | AB/2      | B/3       | BC/4      | C/5        | CD/6        | D/7         |
| Endabflussbeiwert c         |                             |           |           |           |            |             |             |
| Waldgebiet                  | 0,17                        | 0,33      | 0,48      | 0,55      | 0,62       | 0,66        | 0,70        |
| Ackerflächen                | 0,56                        | 0,64      | 0,71      | 0,76      | 0,81       | 0,84        | 0,86        |
| Obst- und Weinbau           | 0,17                        | 0,33      | 0,48      | 0,57      | 0,66       | 0,72        | 0,77        |
| Grünland                    | 0,10                        | 0,35      | 0,60      | 0,67      | 0,74       | 0,77        | 0,80        |
| Ödland                      | 0,71                        | 0,77      | 0,83      | 0,86      | 0,89       | 0,91        | 0,93        |
| Feuchtflächen               | 0,5                         | 0,5       | 0,5       | 0,5       | 0,5        | 0,5         | 0,5         |
| Wasser                      | 1,0                         | 1,0       | 1,0       | 1,0       | 1,0        | 1,0         | 1,0         |
| <b>Anfangsverlust AV</b>    |                             |           |           |           |            |             |             |
| landwirtschaftl. Fläche     | 7,0                         | 5,5       | 4,0       | 3,0       | 2,0        | 1,8         | 1,5         |
| Waldflächen                 | 8,0                         | 6,5       | 5,0       | 4,0       | 3,0        | 2,8         | 2,5         |
| <b>Landschaftsfaktor LF</b> |                             |           |           |           |            |             |             |
| LF Bereich                  | < 20                        | $20 - 40$ | $40 - 60$ | $60 - 80$ | $80 - 100$ | $100 - 120$ | >120        |
|                             |                             |           |           |           |            |             | <b>HIBW</b> |

Werden in einem Teilgebiet die Teilabflüsse der städtischen Flächen über das Stadtmodul berechnet, erfolgt die Berechnung des Endabflussbeiwerts c ohne Berücksichtigung der städtischen Flächenanteile. In solchen Fällen wird der Bebauungsanteil zu U = 0% gesetzt und der Waldanteil W wird auf die reduzierte ländliche Fläche des Teilgebiets bezogen.

### <span id="page-13-1"></span>**2.3.2 Abflusskonzentration**

Die Berechnung der Abflusskonzentration (Einheitsganglinie) erfolgt über den Regionalisierungsansatz nach Lutz [Lutz 1984, Ihringer & Liebert 2012]. Hierfür müssen die Kennwerte P1, L,  $L_C$  und  $I_G$  für jedes Teileinzugsgebiet vorgegeben werden. Dabei ist zu beachten:

- Bei Zwischeneinzugsgebieten wird der P1-Wert, der in der Datenbank für das Teilgebiet vorgegeben ist mit dem Faktor "2,0" multipliziert. Soll dies verhindert werden, muss in die Tabelle "FGM\_Kennwerte" für die entsprechende Fläche 0,5\*P1 eingetragen werden. Alternativ kann auch die Abfrage "Output FGM Land" in der Datenbank "BFGM\_Modell" angepasst werden.
- <sup>◼</sup> Insbesondere für sehr kleine Teileinzugsgebiete ist die Ableitung von plausiblen Werten für L,  $L_C$  und  $I_G$  oft nicht möglich oder sehr schwierig. Deshalb kann für sehr kleine Gebiete eine vereinfachte Schätzung der Größen vorgenommen werden Diese Schätzung basiert auf folgenden Regressionsansätzen und wird angewandt, wenn einer der 3 Werte kleiner oder gleich "0" vorgegeben ist:

$$
L = a_1 \cdot A_E^{a_2}
$$

$$
L_C = b \cdot L
$$

$$
I_G = c \cdot \Delta h
$$

mit: L, L<sub>C</sub> Fließlängen in [km]

IG Gewogenes Gefälle in [%]

 $A_{E}$  Größe des Teilgebiets in  $[km^{2}]$ 

∆h maximaler Höhenunterschied im Teilgebiet in [m]

Parameter:

\n
$$
a_1 = 2,2
$$
\n $a_2 = 0,5$ \n $b = 0,5$ \n $c = 0,023$ 

### <span id="page-13-2"></span>**2.3.3 Städtische Flächen und Kanalisation**

Die Regenwasserableitung aus städtischen (bebauten) Teilflächen erfolgt über die Kanalisation. An Regenwasserentlastungsstellen wird das Regenwasser dem Gewässer zugeführt. Bei der Anwendung des hydrologischen Basismodells ist zunächst nicht vorgesehen, dass die einzelnen Entlastungsstellen modellmäßig erfasst werden. Es wird eine pauschalierte Berechnung der städtischen Abflussanteile vorgenommen. Dies erfolgt über folgende Annahmen:

<sup>◼</sup> Die Abflussbeiwerte einer städtischen Fläche werden konstant gesetzt zu:

Siedlungsfläche dicht  $\psi_s = 0.60$ Siedlungsfläche locker  $\psi_s = 0.30$ 

 Treten beide Flächenarten auf, ergibt sich der Abflussbeiwert ψ<sub>S</sub> über eine flächengewichtete Mittelung. Al<span id="page-14-0"></span>ternativ kann der Abflussbeiwert in der Tabelle "FGM Kennwerte" vorgegeben werden (siehe Tabelle 3.5).

<sup>◼</sup> Die Kennwerte für Regenwassereinleitungen werden folgendermaßen geschätzt:

 Liegt für das Überlaufbecken der Regenwasserentlastungsstelle kein Volumen vor, wird dieses aus der angeschlossenen versiegelten Fläche über ein spezifisches Volumen von 25 m<sup>3</sup>/ha berechnet. Die versiegelte Fläche ergibt sich dabei aus der Summe der beiden Typen von Siedlungsflächen (dicht und locker) unter Berücksichtigung der zugehörigen Abflussbeiwerte ψ<sub>S</sub>.

 Die Leistungsfähigkeit der Drosselleitung wird zu QDro = 0 l/s und die Leistungsfähigkeit der Entlastung auf unbeschränkt gesetzt. Es wird empfohlen, die Leistungsfähigkeit des Kanals zur Entlastungsstelle gleich dem städtischen Abfluss zu setzen, der sich für die Jährlichkeit T = 3 a ergibt. Größere Zuflüsse werden dann im städtischen Gebiet zurückgehalten. Diese Leistungsfähigkeit muss über eine Berechnung der beispielsweise 3-jährlichen Abflüsse ermittelt und in Tabelle "FGM Kennwerte" eingetragen werden (Tabelle 3.5 bei "F\_Qmax"). Sollen bei der hydrologischen Modellierung einzelne Regenwasserentlastungsstellen mit ihren konkreten Kenngrößen berücksichtigt werden, ist folgendes zu beachten (siehe hierzu Tabelle 3.5): Die angeschlossene bebaute Fläche "F AES" muss von der Fläche des Teileinzugsgebiets "F\_AE" abgezogen werden. Deshalb muss an dem Knoten, an dem der Landabfluss berechnet wird bzw. in dem die bebaute Fläche liegt, das Attribut "F\_AES" (bebaute Fläche) negativ vorgegeben werden.

### **2.3.4 Basisabfluss**

Der Basisabfluss wird aus der Größe des Teilgebiets und der Spende des mittleren Abfluss Mq ermittelt und zeitlich konstant gehalten. Als Abflussspende Mq wird die Spende des natürlichen mittleren Abflusses Mq<sub>nat</sub> aus dem Regionalisierungsmodell für den mittleren Abfluss MQ verwendet. Diese Daten können der MQ-MNQ-Regionalisierung von Baden-Württemberg (Abfluss-BW) entnommen werden. Der Wert ist in Tabelle "FGM\_Kennwerte" (Tabelle 3.5, Attribut "F MQs) einzutragen.

### <span id="page-14-1"></span>**2.3.5 Wellenverformung**

Die Kennwerte für die Wellenverformung (Flood-Routing) werden in Tabelle 3.5 vorgegeben. Folgende Ansätze sind anwendbar:

- Translation: Die Translationszeit wird in der Datenbank vorgegeben.
- Schwellenwertkaskade mit 2 Retentionskonstanten: Die zugehörigen Daten werden in Tabelle "FGM Kennwerte" (Tabelle 3.5) vorgegeben. Die Retentionskonstanten können aus den Überflutungsflächen (Volumina) und den zugehörigen Abflüssen aus der HWGK-Ersterstellung geschätzt werden. Diese Methodik hat bei verschiedenen Pilot-Anwendungen sehr plausible Ergebnisse ergeben.
- Seeretentionsverfahren mit Kennlinien, die sich aus den vorliegenden HWGK-Grundlagen ableiten lassen. Die Datensätze werden in getrennten Dateien gehalten und können über das Programm "SEERET GEW" erstellt werden. Zusätzlich kann dabei eine Translationszeit in [h] vorgegeben werden. Die Aktivierung der Knoten ist in [Abschnitt 3.3](#page-19-1) beschrieben.

Für die Berechnung des Flood-Routings über die Schwellenwertkaskade können die Parameter für eine Gewässerstrecke beispielsweise folgendermaßen aus den Ergebnissen der HWGK-Ersterstellung abgeleitet werden.

- <sup>◼</sup> Auswertung der Überflutungstiefen für die Gewässerstrecke: Für die Jährlichkeiten T = 10, 50 und 100 a sowie HQextrem sind bezogen auf den unterstromigen Berechnungsknoten aus den vorliegenden HWGK-Daten die Größen Überflutungsvolumen S<sub>T</sub> [m<sup>3</sup>] und Hochwasserabfluss  $Q_T$  [m<sup>3</sup>/s] zu bestimmen. Soweit vorhanden sollten die Auswertungen mit und ohne abflussbeeinflussenden Schutzmaßnahmen einbezogen werden.
- <sup>◼</sup> Ermittlung bzw. Abschätzung der mittleren Fließgeschwindigkeit v<sub>S</sub> [m/s] auf der Gewässerstrecke der Länge L [km]
- <sup>◼</sup> Berechnung der Parameter der Schwellenwertkaskade über folgende Schritte:
	- <sup>◻</sup> Ermittlung der mittleren Speicherkonstanten kmit [h] aus der gesamten Volumen-Abfluss-Beziehung

$$
k_{mit} = \frac{1}{3\,600} \cdot \frac{S_{ob}}{Q_{ob}}
$$

Sob und Qob entsprechen dem Volumen und dem Abfluss bei HQ<sub>100</sub> oder HQ<sub>extrem</sub>. In der Regel wird HQextrem verwendet.

 $\Box$  Der Schwellenwert Q<sub>S</sub> wird i. d. R. gleich dem HQ<sub>10</sub> aus den HWGK gesetzt.

<span id="page-15-0"></span><sup>◻</sup> Ermittlung der ganzzahligen Anzahl n der Linearspeicher aus der mittleren Fließzeit tf

$$
t_f = \frac{1}{3.6} \cdot \frac{L}{v_S}
$$

$$
n = int(\frac{t_f}{k_{mit}})
$$

Die Anzahl n muss größer gleich 1 sein und ergibt sich als ganzzahliger Anteil des gerundeten Verhältnisses aus Fließzeit und mittlerer Speicherkonstanten.

Berechnung der Speicherkonstanten  $k_u$  [h] und  $k_o$  [h] für die Abflussbereiche unterhalb und oberhalb des Schwellenwerts Os.

$$
k_{u} = \frac{1}{3600} \cdot \frac{S_{u}(Q_{S})}{Q_{S}}
$$

$$
k_{o} = \frac{1}{3600} \cdot \frac{S_{ob} - S_{u}(Q_{S})}{Q_{ob} - Q_{S}}
$$

<sup>◼</sup> Bei der Berechnung der Parameter der Schwellenwertkaskade ist zu beachten: Verschiedenen Pilotanwendungen haben gezeigt, dass das aus der HWGK-Erstbearbeitung abgeleitete Überflutungsvolumen  $S_T$  insbesondere bei steilen Gewässerläufen zu groß ist. Für die Abschätzung plausibler Speicherkonstanten  $k_u$  und  $k_o$  muss das Volumen deshalb reduziert werden.

### <span id="page-15-1"></span>**2.3.6 Betriebsmodell für wasserwirtschaftliche Anlagen**

Die Berechnung des Betriebs wasserwirtschaftlichen Anlagen (Hochwasserrückhaltebecken, Talsperren und Ableitungen) erfolgt über:

- <sup>◼</sup> Steuerung auf konstante Abgabe: Die zugehörigen Daten werden in der Datenbank vorgegeben (Tabelle 3.5).
- <sup>◼</sup> Seeretentionsverfahren: Seeretentionsverfahren mit den Speicherkennlinien, die in getrennten Dateien gehalten werden. Diese Dateien können über das Programm "SEERET" erstellt werden.

 Empfohlen wird die Berechnung über das Seeretentionsverfahren, damit auch die Retentionswirkung des außergewöhnlichen Hochwasserrückhalteraums nach Anspringen der Hochwasserentlastungsanlage berücksichtigt wird.

- <sup>◼</sup> Abflussverzweigung mit konstantem Schwellenwert: Der Schwellenwert und der Zielknoten für die Ableitung werden in der Datenbank vorgegeben (Tabelle 3.5).
- <sup>◼</sup> Abflussverzweigung mit Ableitung als Funktion des Zuflusses: Die Kennlinie der Ableitung wird in einer Datei analog zum Seeretentionsverfahren abgelegt. Die Abflusskure des Grundablasses entspricht dabei der Kennlinie der Ableitung mit "H=Zufluss" und "Q=Abfluss". Der Zielknoten für die Ableitung werden in der Datenbank vorgegeben (Tabelle 3.5).

### <span id="page-16-0"></span>3 Datenbank "BFGM Modell"

Die Datenbank "BFGM\_Modell" ist das Archiv für sämtliche Daten und Informationen, die für die Anwendung des hydrologischen Basismodells "BFGM" erforderlich sind. Das hydrologische Modell wird festgelegt über Gewässerknoten, die gebietsspezifisch auf dem Gewässersystem definiert sind. Diese Knoten stellen somit die grundlegende Informationsebene dar. Alle weitergehenden Daten (z. B. Gebietskenngrößen, Abfluss-Kennwerte) sind an diese Gewässerknoten geknüpft. Zur eindeutigen Identifikation der Gewässerknoten dient das Datenbankattribut "ID". Dieses Attribut hat die Eigenschaft Autowert, wird somit beim Einfügen eines neuen Knotens automatisch vergeben und ist nicht veränderbar. Dadurch können alle weiteren Daten und Informationen, die in verschiedenen Tabellen gespeichert sind, über das Attribut "ID" eindeutig miteinander verknüpft werden.

Die Tabellen der Datenbank "BFGM\_Modell" sind mit ihrem Inhalt in Tabelle 3.1 zusammengestellt. Die meisten

*Tabelle 3.1: Tabellen in der Datenbank "BFGM\_Modell"*

der Tabellen, die als Liste "L ?" aufgeführt sind, dienen dazu, dass eindeutige Bezeichnungen den einzelnen Gewässerknoten zugeordnet sind. Beispielsweise ist in der Tabelle "L Knoten Kategorie" definiert, welche Kategorien von Gewässerknoten verwendet werden und wie diese bezeichnet sind. Einem Gewässerknoten können nur definierte Kategorien zugeordnet werden.

Einige der Attribute in den Tabellen müssen zwingend vorgegeben werden, andere wiederum werden automatisch in der Datenbank mit Default-Werten belegt. Wiederum andere Attribute werden zwar nicht in der Datenbank mit einem Standardwert versehen, dies erfolgt jedoch beim Aufbau der Modelldateien mithilfe des Programms "BFGM". Die Attribute der einzelnen Tabellen sind farblich markiert, abhängig von der Bearbeitungsnotwendigkeit des Attributs. In Tabelle 3.2 sind die Farbcodierungen mit Beschreibung aufgeführt.

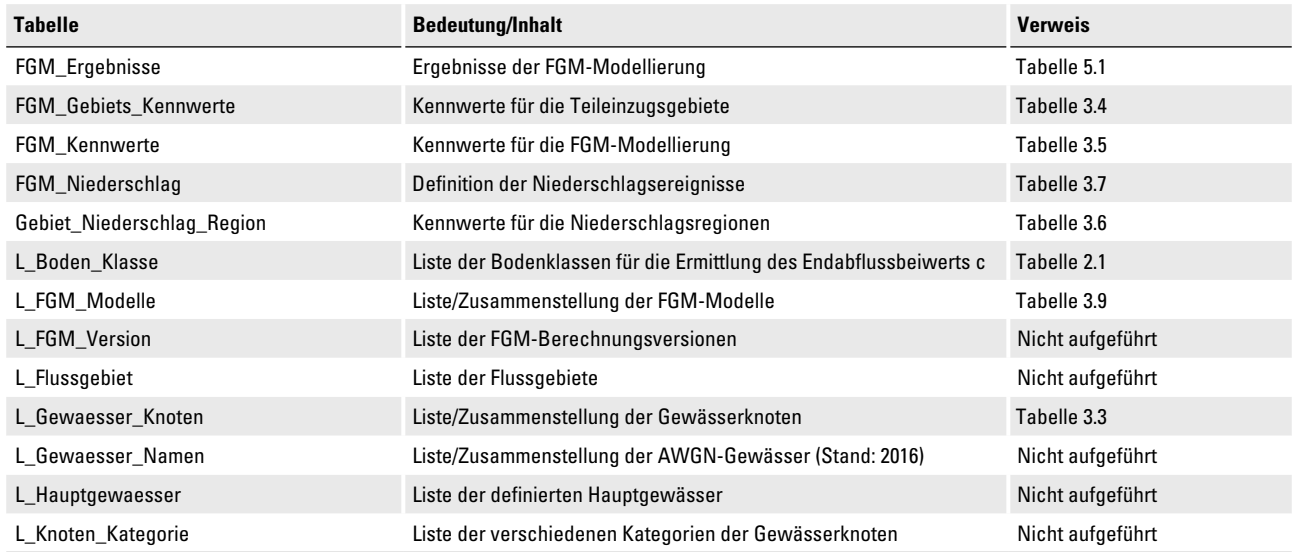

**HI3W** 

<span id="page-17-0"></span>*Tabelle 3.2: Farbcodierung der Tabellenzeilen mit den Datenbankattributen*

| <b>Farbcode</b> | <b>Beschreibung</b>                                                                                                    |
|-----------------|----------------------------------------------------------------------------------------------------|
|                 | Attribut muss gesetzt werden, andernfalls ist das Modell unvollständig und/oder u. U. nicht lauffähig. Einige Attribute müssen<br>nur gesetzt werden, wenn zuvor ein anderes Attribut auf einen bestimmten Wert gesetzt wurde. Siehe dazu Spalte "Dann,<br>wenn". Einige Identifikationsnummern werden als Autowert von der Datenbank automatisch generiert, sobald ein neuer<br>Eintrag angelegt wird, z. B. ID. |
|                 | Attribut wird zwar mit einem Default-Wert versehen, dieser sollte durch einen gebiets- oder modellspezifischen Parameter<br>ersetzt werden.                                                                                                    |
|                 | Attribut wird automatisch bei der Erstellung der FGM-Dateien mit dem Programm BFGM.exe aus gesetzten Attributen generiert<br>oder es wird ein Default-Wert gesetzt. Eine Eingabe ist nur dann notwendig, wenn der Parameter explizit mit einem eigenen<br>Wert belegt werden soll, weil weiterführende Informationen vorliegen oder für die Modellanpassung notwendig sind.                                       |
|                 | Ein Default-Wert wird in der Datenbank gesetzt. Der Wert bleibt in der Regel unverändert. Anpassungen werden unter be-<br>stimmten Voraussetzungen vorgenommen, z. B. die Reduktion des Gebietsniederschlags.                                                                                                    |
|                 | Parameter soll/muss definiert werden. Er hat aber keinen Einfluss auf die Modellierung, sondern dient lediglich der Information<br>oder Dokumentation.                                                                                                    |
|                 | Kann bei Bedarf definiert werden, wie z. B. Bemerkungen.                                                                                                    |
|                 | Stammt aus externer Quelle, bei Hinzufügen eines neuen Datenbank-Eintrags wird dieses Attribut nicht gesetzt.                                                                                                    |
|                 | Vorgegebene, unveränderliche Attribute, die für den Aufbau des Modells notwendig sind.                                                                                                    |

**HIBY** 

### **3.1 Gewässerknoten**

Die Definition der Gewässerknoten erfolgt in der Tabelle "L Gewaesser Knoten" mit den Attributen aus Tabelle 3.3. Über das Attribut "ID" ist jeder Knoten eindeutig identifiziert. Die Verknüpfung der Gewässerknoten entsprechend dem Fließsystem im Einzugsgebiet erfolgt über die Zuweisung der nachfolgenden ID (Attribut: Folge\_ID). Die Fließreihenfolge der Knoten im Gewässersystem wird über das Attribut "Fliess Nr" bestimmt. Diese Nummer muss einen Mindestabstand von 5 aufweisen und kann nach Einfügen neuer Knoten neu festgelegt werden.

Alle Gewässerknoten, bei denen das Attribut "Quell ID" gleich dem Attribut "ID" ist, stellen "Kopfgebiete" dar und repräsentieren somit das oberste Einzugsgebiet eines Gewässerlaufs. Das Attribut "Nummer" orientiert sich an der Knotennummer aus der Datengrundlage der Regionalisierungsmodelle für die Abfluss-Kennwerte und ist ein eindeutiges Attribut. Diese Nummern sollten, soweit dort vorhanden, übernommen werden. Neue Nummern sollten sich an den Benennungsregeln aus der Regionalisierung orientieren (siehe Tabelle 3.3).

Nach Einfügen von neuen Gewässerknoten müssen die entsprechenden Knoten (Attribut: ID) in die Tabellen "FGM\_Gebiets\_Kennwerte" und "FGM\_Kennwerte" eingefügt werden. Dazu können die Abfragen " 00a Anf FGM\_Gebietskennwerte" und " 00b Anf FGM\_Kennwerte" verwendet werden (siehe Abschnitt 4).

### Zu beachten ist:

Wird in der Tabelle "L Gewaesser Knoten" ein Knoten gelöscht, werden alle Einträge, die in den verknüpften Tabellen (FGM\_Kennwerte, FGM\_Gebiets\_Kennwerte, FGM\_Ergebnisse) für diesen Knoten vorhanden sind, ebenfalls gelöscht.

### **Hinweis**

Das Attribut **ID** ist eine eindeutige Nummer, die automatisch beim Anlegen eines neuen Knotens festgelegt wird. Sie beginnt bei 1 und steigt im Abstand von 1 bis zum n-ten Knoten.

Das Attribut **DB\_ID** ist eine eindeutige Nummer des Knotens aus der Regionalisierung. Diese Nummer ist wie die ID in der Datengrundlage der Regionalisierung eindeutig und unveränderlich. Sie wird allerdings bei einem neuen Knoten in der BFGM-Datenbank nicht festgelegt. Die DB\_ID wird zentral im Rahmen der FIS-Hydrologie vergeben.

Das Attribut Fliess Nr bestimmt die Fließreihenfolge im Gewässersystem. Diese Nummer ist veränderlich und muss einen Mindestabstand von 5 zwischen den einzelnen Knoten aufweisen.

### <span id="page-18-0"></span>**3.2 Gebietskennwerte**

In der Tabelle "FGM Gebiets Kennwerte" sind die Gebietskennwerte für die Teileinzugsgebiete abgelegt (Tabelle 3.4). Dabei handelt es sich zunächst um die Größen der Teilflächen mit bestimmen Flächennutzungen in [km²]. Für die Ableitung der Flächennutzung wurden 9 Flächennutzungsklassen aus dem Datensatz ATKIS-NoRA mit Stand 2013 abgeleitet und werden als Geodaten zur Verfügung gestellt. Zusätzlich wird in dieser Tabelle auch der mittlere jährliche Gebietsniederschlag sowie der Landschaftsfaktor (optional) und die maximale Höhendifferenz des Teilgebiets abgelegt. Das Attribut "FGM Kat" entspricht der Kennzeichnung der Flächenart in den Geodaten.

Die Kenngrößen Bebauungsanteil U und Waldanteil W werden aus den Flächennutzungsdaten F\_AE\_SD und F\_AE\_SL bzw. F\_AE\_WD aus Tabelle 3.3 und der Flächengröße AE aus Tabelle 3.4 berechnet. Alternativ können die beiden Kenngrößen auch fest vorgegeben werden. Hierfür stehen die Attribute F\_U und F\_W zur Verfügung. Weisen diese Attribute einen Wert größer gleich 0 auf, erfolgt keine Berechnung aus den Flächennutzungen.

Die mittlere Jahresniederschlagshöhe [mm] des Teilgebiets (F\_N) wird aus den REGNIE Daten für den 30-jährigen Zeitraum 1981-2010 abgeleitet [DWD 2017a]. Eine Beschreibung gibt [Abschnitt 2.2](#page-10-2).

Im Attribut "Bemerkung" kann eine Erläuterung zu den Kenngrößen der Teilfläche eingegeben werden.

*Tabelle 3.3: Definition eines Gewässerknotens in der Tabelle "L\_Gewaesser\_Knoten"* 

| <b>Attribut</b>  | <b>Bezeichnung</b>                                                                                                    |  |  |  |
|------------------|----------------------------------------------------------------------------------------------------|--|--|--|
| ID               | eindeutige Referenz-Nummer für den Gewässerknoten; wird hier festgelegt                                                                                                    |  |  |  |
| <b>Fliess Nr</b> | Fließ-Reihenfolge der Gewässerknoten; diese Nummer muss mit einem Mindestabstand von 5 aufsteigend sein                                                                                                    |  |  |  |
| Folge_ID         | ID des nachfolgenden Knotens                                                                                                    |  |  |  |
| Quell ID         | ID des Quellknotens (Knotennummer Quellgebiet) bezogen auf den aktuellen Knoten.                                                                                                    |  |  |  |
| DB_ID            | Datenbank-ID des Knotens aus der Regionalisierung der Abfluss-Kennwerte in Baden-Württemberg (Abfluss-<br>BW)                                                                                                    |  |  |  |
| Nummer           | eindeutige Nummer des Knotens mit folgender Systematik:<br>Pegel (P):<br>Pegelnummer<br>Basisknoten (B):<br>13-stellige Kennziffer (z. B. 1 111 113 000 000)<br>13-stellige Kennziffer des folgenden Basisknotens mit vorgestellter "9"<br>Sammelknoten (S):<br>(z, B, 91 111 113 000 000)<br>Zusatzknoten (Z):<br>11-stellige Kennziffer in Anlehnung an die übergeordnete Basisfläche (z. B. 11 113 300 010)<br>Knoten am Hauptgewässer<br>- Endnummer 10:<br>Knoten am Zuflussgewässer<br>- Endnummer 20:<br>Zusatz-Sammel (Y):<br>zugehöriger Sammelknoten mit vorgestellter "9":<br>Endnummer 30:<br>(z. B. 911 113 300 030)<br>Sonderknoten (E):<br>zusätzlich erforderliche Gewässerstelle ohne natürlichen Zufluss infolge Nebengewässer<br>8-stellige Kennziffer in Anlehnung an die übergeordnete Basisfläche (z. B. 11 113 061) bei<br>Stauanlagen ergibt sich die Nummer aus der WABIS-Nummer der Anlage:<br>14-stellige Nummer mit vorgestellter<br>- "1": Zufluss zur Anlage<br>- "2": Abgabe der Anlage<br>(z. B. 10 520 335 000 003 Zufluss) |  |  |  |
| <b>Standort</b>  | Name der Gewässerstelle                                                                                                    |  |  |  |
| Gewaesser        | Name des Gewässers                                                                                                    |  |  |  |
| Gew ID           | eindeutige ID des Gewässers aus dem AWGN, an dem der Knoten liegt;<br>Die Gew_ID ist über die Tabelle "L_Gewaesser_Namen" mit der Gewässer-Kennzahl und dem Gewässerna-<br>mon vorknünft                                                                                                    |  |  |  |

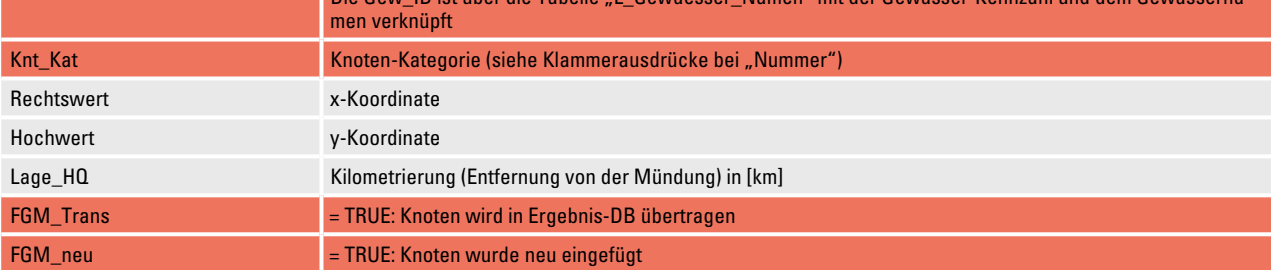

**IIIBW** 

### <span id="page-19-0"></span>**Hinweis**

Die meisten in Tabelle 3.4 enthaltenen Attribute liegen in Form von GIS-Shapefiles vor. Werden die Teileinzugsgebiete (mit ID) mit dem entsprechenden GIS-Shapefile verschnitten und in Form eines ASCII oder Excel-Files exportiert, so können sie anschließend in die Datenbank "BFGM\_Modell" importiert werden. Mittels Aktualisierungsabfrage können die Attribute in Tabelle 3.4 übernommen werden. Als Primärschlüssel wird das Attribut ID verwendet.

| <b>Attribut</b> | <b>Bedeutung</b>                                                        | FGM_Kat        |
|-----------------|-------------------------------------------------------------------------|----------------|
| ID              | Datenbank-Kennung für den Knoten bzw. dem Teilgebiet                    |                |
| F_AE_SD         | Größe der Teilfläche mit Nutzung "Siedlung dicht" [km <sup>2</sup> ]    |                |
| F_AE_SL         | Größe der Teilfläche mit Nutzung "Siedlung locker" [km <sup>2</sup> ]   | $\overline{2}$ |
| F_AE_AF         | Größe der Teilfläche mit Nutzung "Ackerfläche" [km <sup>2</sup> ]       | 3              |
| F_AE_OW         | Größe der Teilfläche mit Nutzung "Obst- und Weinbau" [km <sup>2</sup> ] | 4              |
| F_AE_OE         | Größe der Teilfläche mit Nutzung "Ödland" [km <sup>2</sup> ]            | 5              |
| F_AE_GR         | Größe der Teilfläche mit Nutzung "Grünland" [km <sup>2</sup> ]          | $6\phantom{1}$ |
| F_AE_WD         | Größe der Teilfläche mit Nutzung "Wald" [km <sup>2</sup> ]              | 7              |
| F_AE_FL         | Größe der Teilfläche mit Nutzung "Feuchtfläche" [km <sup>2</sup> ]      | 8              |
| F_AE_WA         | Größe der Teilfläche mit Nutzung "Wasser" [km <sup>2</sup> ]            | 9              |
| $F_U$           | Bebauungsanteil [%]                                                     |                |
| $F_{W}$         | Waldanteil [%]                                                          |                |
| $F_N$           | mittlere Jahresniederschlagshöhe [mm] des Teilgebiets                   |                |
| $F_L$           | Landschaftsfaktor des Teilgebiets                                       |                |
| F_DELH          | maximale Höhendifferenz [m] im Teilgebiet                               |                |
| Bemerkung       | Erläuterungstext                                                        |                |
|                 |                                                                         | 'UB'           |

*Tabelle 3.4: Attribute der Tabelle "FGM\_Gebiets\_Kennwerte" für die Teileinzugsgebiete*

#### <span id="page-19-1"></span>**3.3 Kennwerte für die Modellierung**

Die wesentlichen Gebiets-Kennwerte und Parameter für die Modellierung sind in der Tabelle "FGM Kennwerte" (Tabelle 3.5) zusammengestellt. Mit den Attributen "L FGM" (Landabfluss), "S\_FGM" (Stadtabfluss), "H\_FGM" (Stauanlage) und "F\_FGM" (Wellenverformung) wird einem Knoten bzw. einer Gewässerstrecke die entsprechende Eigenschaft zugewiesen.

Die verschiedenen Modellparameter entsprechen den Parametern der hydrologischen Verfahren. Details sind in Ihringer & Liebert [2012] beschrieben. Über das Attribut "F\_N\_Region" wird der Knoten einer zuvor definierten Niederschlagsregion zugeordnet.

Die Kennwerte für die Anwendung des hydrologischen Modells (Auswahl der Verfahren und zugehörige Modellparameter) sind in der Tabelle "FGM Kennwerte" (Tabelle 3.5) abgelegt. Wenn keine Daten vorgegeben sind, werden für einige Kennwerte Default-Werte gesetzt oder

die Daten werden geschätzt. Dies geschieht, nicht in der Datenbank, sondern beim Aufbau der FGM-Dateien mit dem Programm "BFGM" (siehe dazu Abschnitt 5). Defaultund Schätzwerte sind unbedingt auf Plausibilität zu prüfen.

Zu beachten ist bei der Definition von:

- <sup>◼</sup> **Land- und Stadtabfluss:** Die Größen der ländlichen und städtischen Teilgebiete werden folgendermaßen vorgegeben:
	- $\Box$  F AE Gesamtgröße des Teilgebiets in [km²], abgeleitet aus den Geodaten
	- <sup>◻</sup> F\_AES Größe des städtischen Teilgebiets in [ha] wenn >0: Größe, die i. d. R. aus dem AKP übernommen ist

wenn <0: Wert wird von der Landfläche abgezogen; ist erforderlich, wenn vorhandene Stadtflächen verschiedenen Teilgebieten zugeordnet werden müssen. Zum Beispiel städtische Fläche ist größer als F\_AE

wenn = 0: städtisches Teilgebiet wird aus den Werten F\_AE\_SD und F\_AE\_SL in Tabelle 3.4 berechnet

- <span id="page-20-0"></span>Wellenverformung: Bei der Definition der Wellenverformung (Flood-Routing) ist zu beachten:
	- <sup>◻</sup> Speicherkaskade: Die Speicherkaskaden werden mit dem Attribut F Flood = 2 (Schwellenwertkaskade) gewählt. Dabei kann allgemein die Schwellenwertkaskade mit 4 Parametern (siehe [Abschnitt 2.3.5](#page-14-1)) eingesetzt werden. Ist das Attribut F\_Ret\_V oder F\_ Qvoll kleiner oder gleich "0" wird die 2-parametrige Speicherkaskade mit n und k eingesetzt
	- <sup>◻</sup> Seeretentionsverfahren: Die Kennlinien zur Anwendung des Seeretentionsverfahrens müssen über das Programm "SEERET GEW" erstellt und im Verzeichnis der Datenbank im Unterverzeichnis "SEE-RET\_GEW" mit Namen "GEW\_(ID).SEE" abgelegt sein. Die ID (siehe Definitionen in der Datenbank) ist die Kennung des Knotens oberhalb der Gewässerstrecke (Zufluss zur Gewässerstrecke). Die ID ist mit 6 Stellen in den Dateinamen einzutragen (z. B.

GEW 000011.SEE für ID=11). Das Argument "GEW" beim Programmaufruf bewirkt, dass nur die Abflusskurve des Gewässers und die Speicherinhaltslinie vorzugeben ist. Zusätzlich kann eine Translationszeit in [h] berücksichtigt werden. Die Aktivierung erfolgt, indem das Attribut "F\_Flood=3" gesetzt wird.

<sup>◼</sup> **Betriebsmodell für wasserwirtschaftliche Anlagen:**  Die Speicher-Kennlinien für das Seeretentionsverfahren müssen im Unterverzeichnis "SEERET HRB" abgelegt sein. Die Namen ergeben sich analog zur Wellenverformung zu "HRB (ID).SEE". Die ID ist mit 6 Stellen in den Dateinamen einzutragen (z. B. HRB\_000263.SEE für ID=263)

Einer Gewässerstrecke kann entweder eine Wellenverformung (Attribut F\_FGM) oder ein Betriebsmodell (Attribut H\_FGM) zugeordnet werden. Wird das Attribut F\_HRB (Art der wasserwirtschaftlichen Anlage) negativ eingegeben, ist die Stauanlage oder die Abflussverzweigung auch bei der Berechnungsvariante "FG0" (ohne HRB) eingeschaltet.

Tabelle 3.5: Attribute der Tabelle "FGM\_Kennwerte" für die Teileinzugsgebiete mit zugehörigem Default-Wert

| <b>Attribut</b> | <b>Bedeutung</b>                                                     | <b>Default-Wert</b>       | Dann, wenn |
|-----------------|----------------------------------------------------------------------|---------------------------|------------|
| ID              | Datenbank-Kennung für den Knoten bzw. dem Teilgebiet                 |                           |            |
| Name FGM        | Text für die Bezeichnung des Knotens im FGM                          |                           |            |
| L FGM           | Fläche liefert Abfluss aus Landfläche                                |                           |            |
| S_FGM           | Fläche liefert Abfluss aus Stadtfläche                               |                           |            |
| H FGM           | nachfolgende Gewässerstrecke mit HRB/Speicher                        |                           |            |
| F FGM           | nachfolgende Gewässerstrecke mit Wellenverformung                    |                           |            |
| F AE            | Größe des Teilgebiets [km <sup>2</sup> ]                             |                           |            |
| F_AES           | Siedlungsfläche [ha], wenn > 0: Wert wird ins Stadtmodell übernommen |                           |            |
| $F_P1$          | Gebietsfaktor P1                                                     | 0,225                     |            |
| $F_L$           | Fließlänge L [km]                                                    | siehe Text (2.3.2)        |            |
| $F_L$ LC        | Fließlänge L <sub>C</sub> [km]                                       |                           |            |
| $F_l$ IG        | gewogenes Gefälle [-]                                                |                           |            |
| F_MQs           | Spende des mittleren Abflusses                                       | 10 l/s/[km <sup>2</sup> ] |            |
| F Boden         | Bodenklasse für c; aus Tabelle "L_Boden_Klasse"                      | <b>BC</b>                 |            |
| F_AV            | Anfangsverlust AV der Landfläche [mm]                                |                           |            |
| F_Cend          | Endabflussbeiwert c der Landfläche                                   | siehe Text (2.3.1)        |            |
| $F\_C1$         | Wert C <sub>1</sub> für Ereignisfaktor                               | 0,02                      |            |
| $F_C$ C2        | Wert C <sub>2</sub> für Ereignisfaktor                               | 4,62                      |            |
| F_C3            | Wert C <sub>3</sub> für Ereignisfaktor                               | 2,0                       |            |
| $F_C4$          | Wert C <sub>4</sub> für Ereignisfaktor                               | 0,0                       |            |
| <b>F_AVS</b>    | Anfangsverlust der Stadtfläche [mm]                                  | 1,0                       |            |
| F_PSIS          | Abflussbeiwert der Stadtfläche [-]                                   | siehe Text (2.3.3)        |            |
| F_UHN           | Speicherkaskade der Stadtfläche: Anzahl n Speicher                   | $\overline{2}$            |            |
| F UHK           | Speicherkonstante der Stadtfläche: k [h]                             | 0.1                       |            |

<span id="page-21-0"></span>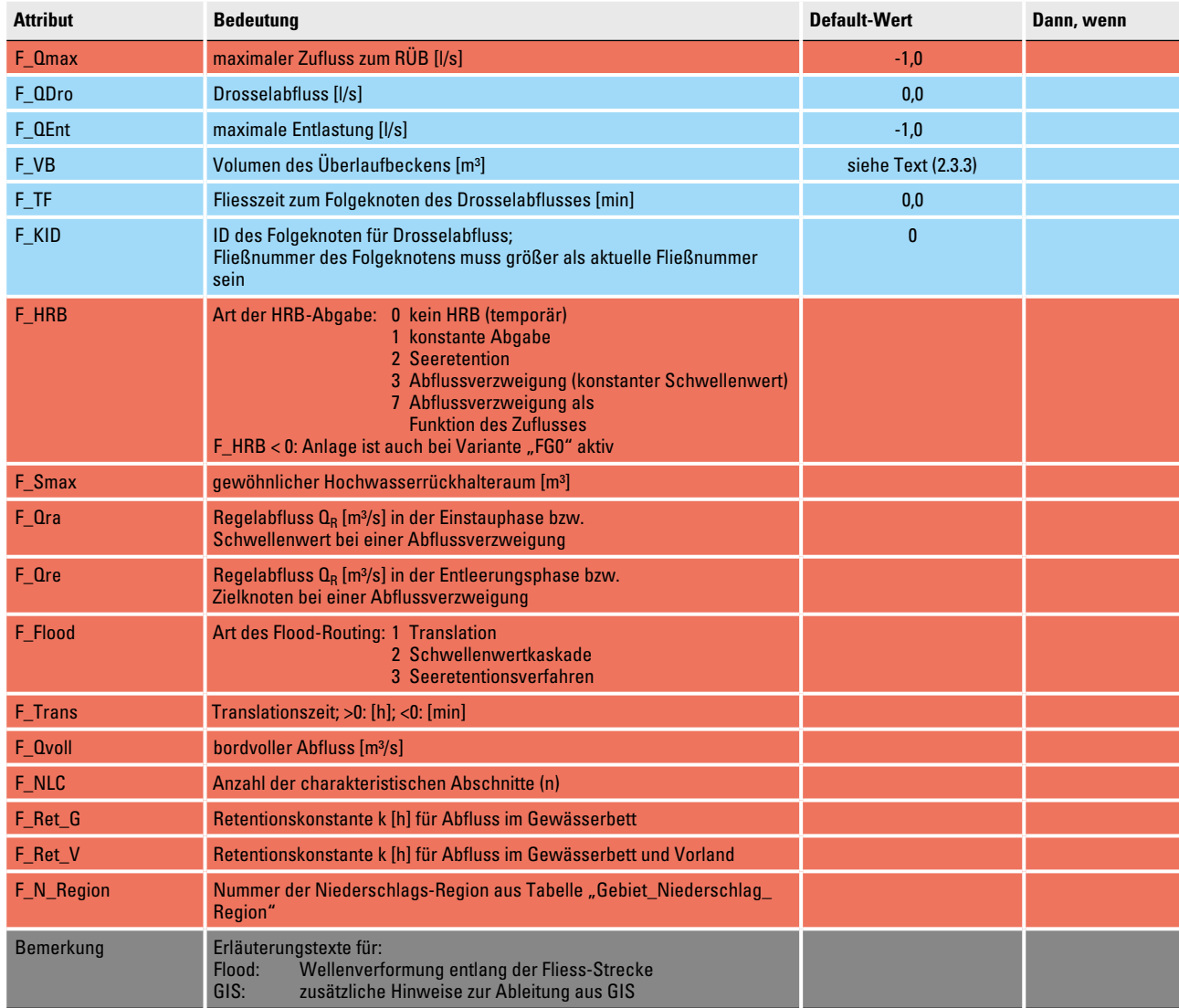

ШВИ

### <span id="page-21-1"></span>**3.4 Niederschlagsereignisse**

Das hydrologische Basismodell berechnet aus synthetischen Niederschlagsereignissen bestimmter Jährlichkeiten und Dauerstufen, die aus KOSTRA-DWD 2010R abgeleitet sind, die Abflussganglinien. Niederschlagsereignisse sind zunächst einer Niederschlagsregion zugeordnet. Für diese Niederschlagsregion werden die T-jährlichen Niederschläge vorgegeben. Die Übertragung auf die verschiedenen Teilgebiete des Modells erfolgt über die mittleren jährlichen Niederschlagshöhen (siehe [Abschnitt 2.2\)](#page-10-2).

Die Definition von Niederschlagsereignissen erfolgt in folgenden Schritten:

<sup>◼</sup> **Festlegung von Niederschlagsregionen** für die aus KOSTRA die zugehörigen T-jährlichen Niederschlagshöhen abgeleitet werden. Im Einzugsgebiet der Bottwar ist beispielsweise das Gesamtgebiet der Bottwar eine Niederschlagsregion. Größere Einzugsgebiete können

in mehrere Niederschlagsregionen eingeteilt sein. Bei großen Einzugsgebieten wird empfohlen, jedes größere Zuflussgebiet als Niederschlagsregion zu betrachten. Die Regionen werden in der Tabelle "Gebiet Niederschlag\_Region" definiert. Die Attribute sind in Tabelle 3.6 zusammengestellt. In dieser Tabelle bedeutet:

- <sup>◻</sup> N\_ID Eindeutige Referenznummer (Autowert), mit der die Tabelle mit weiteren Tabellen verbunden werden kann
- <sup>◻</sup> NG mittlerer jährlicher Gebietsniederschlag, abgeleitet aus REGNIE für 1981 bis 2010. Ist dieses Attribut kleiner oder gleich "0" (für Testläufe) erfolgt keine Umrechnung die Niederschlagshöhen auf Basis der Jahresniederschläge. Die KOSTRA-Niederschläge werden dann original angewendet.
- <sup>◻</sup> Fak\_Geb Faktor zur Abminderung des Punktniederschlags auf den Gebietsniederschlag

(wenn erforderlich für sehr große Einzugsgebiete). Dieser Faktor ist konstant für alle Jährlichkeiten und Dauerstufen.

- <span id="page-22-0"></span><sup>◻</sup> N\_Ver Zeitliche Verschiebung des Niederschlagsbeginns. Diese Vorgabe kann entweder in Stunden (N\_Ver negativ) oder in Zeitschritten (N\_Ver positiv) gemacht werden
- □ S Nr beliebige Nummer zur Sortierung der Regionen in der Tabelle
- Zuordnung der Teilgebiete zu der zugehörigen Niederschlagsregion (Attribut "F N Gebiet" in Tabelle 3.5 "FGM Kennwerte").
- <sup>◼</sup> Eingabe der Niederschlagshöhen für die verschiedenen Jährlichkeiten und Dauerstufen in Tabelle "FGM Niederschlag" mit den Attributen aus Tabelle 3.7. Dabei kann jede Kombination (N\_ID, T, D) nur einmal auftreten.

Die Eingabe kann über das Programm "KOSTRA" (mit Argument DB) erfolgen. Mit dem zusätzlichen Argument werden die T-jährlichen Niederschläge in die Datenbank eingetragen. Dabei wird die Monatszuweisung für die Ereignisse entsprechend Tabelle 3.8 vorge-

*Tabelle 3.6: Attribute der Tabelle "Gebiet\_Niederschlag\_Region"*

nommen. Alle Jährlichkeiten (außer T= 1 a) und Dauerstufen des Niederschlags, die in der Datendatei für das Programm "KOSTRA" definiert sind, werden beim Argument "DB" in die Datenbank übertragen. Sollen auch die Niederschläge mit Jährlichkeit T = 1 a verwendet werden, ist das Argument "DB1" zu verwenden. Vor der Übertragung der Daten wird die Nummer der Region (N\_ID) abgefragt.

Bei der Übertragung der Niederschlagshöhen werden folgende Default-Werte gesetzt:

- <sup>◻</sup> Vert Nummer der zeitlichen Niederschlagsverteilung (Vert=1: endbetont)
- <sup>◻</sup> Monat jahreszeitliche Zuordnung des Ereignisses nach Tabelle 3.8
- <sup>◻</sup> IV zeitliche Verschiebung des Niederschlagsbeginns, die zum Default-Wert von IV = 12 h addiert wird; der Wert von IV sollte stets negativ (in [h]) vorgegeben werden
- <sup>◻</sup> N\_Fak Skalierungswert für die Niederschlagshöhen (N\_Fak = 1)

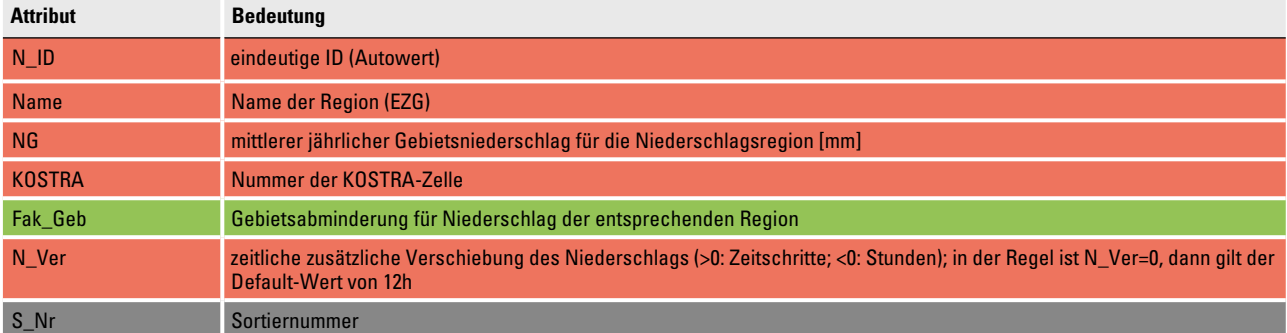

**IIIBW** 

*Tabelle 3.7: Attribute der Tabelle "FGM\_Niederschlag" (KOSTRA-Niederschlags-Höhen)*

| <b>Attribut</b> | <b>Bedeutung</b>                                                             |
|-----------------|------------------------------------------------------------------------------|
| N ID            | Nummer der Region aus Tabelle "Gebiet Niederschlag Region"                   |
| Т               | Jährlichkeit [a]                                                             |
| D               | Niederschlags-Dauerstufe [h]                                                 |
| <b>NH</b>       | T-jährliche Niederschlagshöhe der Dauer D [mm]                               |
| Vert            | Nummer der zeitlichen N-Verteilung                                           |
| <b>Monat</b>    | <b>Monat des Ereignisses</b>                                                 |
| $\mathsf{IV}$   | Anfangsverschiebung des Niederschlagsbeginns (>0: Zeitschritte; <0: Stunden) |
| N Fak           | Skalierungswert für die Niederschlagshöhen                                   |

<span id="page-23-0"></span>*Tabelle 3.8: Zuordnung der Jahreszeit (Monat) zur Dauerstufe D*

| <b>Dauerstufe</b>   | <b>Monat</b>   |
|---------------------|----------------|
| D < 2 h             |                |
| $2 h \le D < 4 h$   | 6              |
| $4 h \le D < 9 h$   | 5              |
| $9 h \le D < 14 h$  | 4              |
| $14 h \le D < 24 h$ | 3              |
| $24 h \le D < 30 h$ | $\overline{2}$ |
| $D \geq 30 h$       |                |

**III:W** 

### **3.5 Definition eines Modells**

Für die Anwendung des Flussgebietsmodells können ein oder mehrere Einzugsgebiets-Modelle definiert werden. Damit können sehr große Einzugsgebiete oder Einzugsgebiete mit einer großen Anzahl von Gewässerknoten in einzelne Modelle unterteilt werden. Damit lassen sich einzelne Teilbereich getrennt modellieren. Dies kann insbesondere bei der Modellkalibrierung vorteilhaft sein. Die definierten Modelle können auch aus verschiedenen, nicht zusammenhängenden Einzugsgebiete bestehen. Voraussetzung ist, dass alle Gewässerknoten in der Tabelle "L Gewaesser\_Knoten aufgeführt sind.

Zur Anwendung des Flussgebietsmodells wird der Bereich der Gewässerknoten, der ein bestimmtes Einzugsgebiet bzw. Teilgebiet beinhaltet, als Modell definiert werden. Dies erfolgt über die Tabelle "L FGM Modelle" mit den Attributen aus Tabelle 3.9:

- <sup>◼</sup> M\_Nr Nummer des Modells; die Nummer ist gleichzeitig Sortiernummer und kann beliebig verändert werden.
- **NG Kor Faktor zur Abminderung des Punktnieder**schlags auf den Gebietswert; dieser Faktor wird auf alle Niederschlagsereignisse des entsprechenden Modells angewandt.
- ID A ID des ersten Knotens des Einzugsgebiets-Modells
- ID E ID des letzten Knotens des Einzugsgebiets-Modells
- $\blacksquare$  F\_DT Berechnungszeitschritt  $\Delta t$  mit <0 in Minuten und >0 in Stunden; Default-Wert  $\Delta t = 0.25$  h

■ F\_IQ maximale Anzahl der Berechnungszeitschritte für die Abflussganglinien

- D\_Name Name der FGM-Dateien für die Dateien (\*.GEW, \*.LND, \*.STA und \*.ROU)
- <sup>◼</sup> P\_Name Name des Verzeichnisses in das die Ergebnisdateien "\*.FG?" nach der Berechnung verschoben werden können (Archivierung). Das Verzeichnis befindet sich im Laufwerk "Q:\".
- <sup>◼</sup> V\_Name Name des Unterverzeichnisses in dem die SEERET-Dateien für Hochwasserrückhaltebecken und für die Wellenverformung stehen. Das Verzeichnisse sind: "Q:\SEERET\_GEW\V\_Name\" "Q:\SEERET\_HRB\V\_Name\" erfolgt keine Eingabe für V\_Name angegeben müssen die Dateien in

"Q:\SEERET\_GEW\ und "Q:\SEERET\_HRB\" stehen.

■ F\_Nr Nummer des Flussgebiets, in dem das Einzugsgebiet liegt; zur Gruppierung von mehreren Modellen.

### <span id="page-24-0"></span>*Tabelle 3.9: Attribute der Tabelle "L\_FGM\_Modelle"*

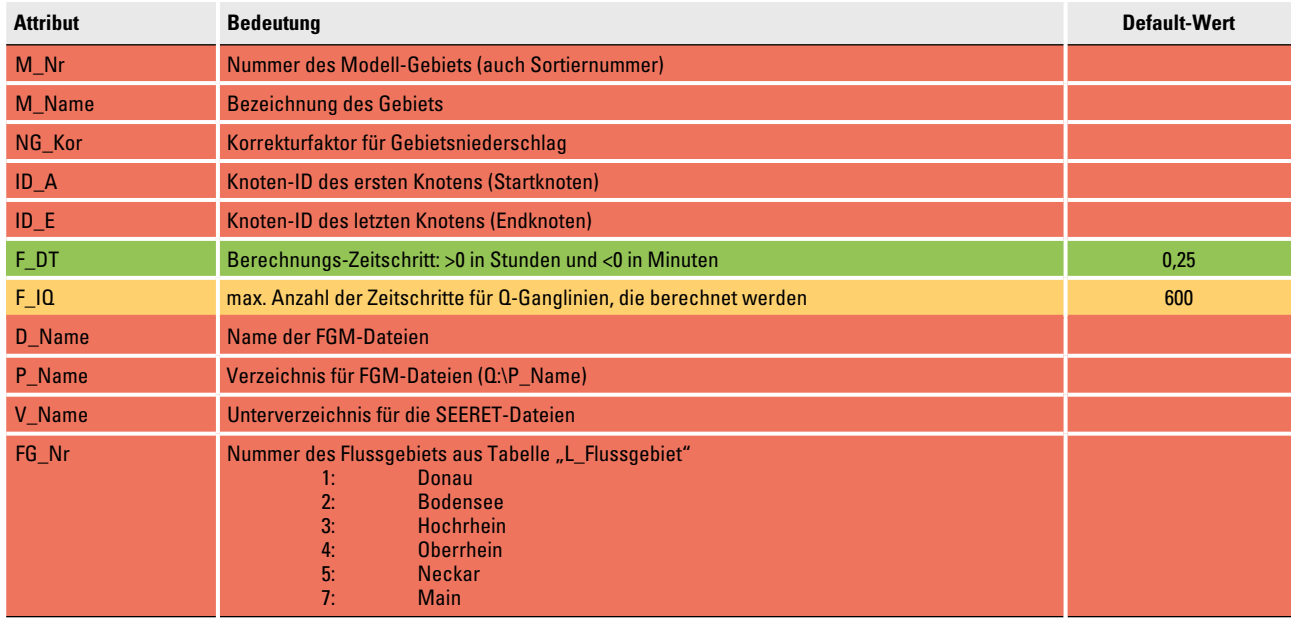

**IUBW** 

### <span id="page-25-0"></span>4 Aufbau der Datenbank "BFGM Modell"

Grundlage für die Anwendung des hydrologischen Basismodells "BFGM" ist die modell- bzw. projektspezifische Datenbank "BFGM Modell", die einerseits alle hydrologisch relevanten Information zur Modellierung des Abflussverhaltens von Einzugsgebieten enthält und andererseits die Schnittstelle zu der Datenbank "Regional" (Regionalisierungsmodelle für Abflusskennwerte in Baden-Württemberg) ist. Zur Ersterstellung der Datenbank "BFGM\_Modell" für ein bestimmtes Einzugsgebiet werden deshalb zunächst alle vorhandenen Informationen aus der Datenbank "Regional" übernommen. Dabei handelt es sich vor allem um die Gewässerknoten, die im Rahmen der Abflussregionalisierung definiert sind und deren Knotenverbindungen. Die Ersterstellung ist in der Regel eine zentrale Aufgabe von FIS-Hydrologie. Die Vorgehensweise ist in der Dokumentation "BFGM\_Modell - Aufbau einer projektspezifischen Datenbank" beschrieben.

Zur Eingabe und Korrektur von Daten stehen in der Datenbank "BFGM Modell" verschiedene Abfragen zur Verfügung. Diese Abfragen weisen eine Nummerierung auf und können aufsteigend in der üblichen Bearbeitungsabfolge sortiert werden. Die Abfragen greifen auf die in Abbildung 4.1 verwiesenen Tabellen zu. Zudem sind die Attribute angegeben, die definiert werden müssen.

Die Datenbank "BFGM Modell" wird in der Regel in folgenden Schritten bearbeitet:

- Eingabe der Gewässerknoten:
	- Abfrage: 01a Eingabe Knoten

Zunächst sind die Gewässerknoten einzugeben. Die Knoten ID wird automatisch gesetzt. Wichtig dabei sind die richtigen Knotenverbindungen (ID und Folge\_ID). Über die Nummer "Fliess Nr" ist die Fließreihenfolge der Knoten im Gewässersystem festzulegen. Diese Nummer muss immer einen Abstand von mindestens 5 aufweisen, damit bei der Modellanwendung zusätzliche Nummern eingefügt werden können.

Als Knotenkategorien sind zu setzen:

- <sup>◻</sup> oberhalb von Zusammenflüssen: Knt\_Kat = Z
- □ unterhalb von Zusammenflüssen: Knt Kat = Y
- □ Knoten auf der Gewässerstrecke Knt Kat = E
- <sup>◼</sup> Übertragung neuer Knoten in die Tabellen

<sup>◻</sup> FGM\_Gebiets\_Kennwerte Abfrage: 01b Anf FGM Gebietskennwerte

- <sup>◻</sup> FGM\_Kennwerte Abfrage: 01c Anf FGM Kennwerte
- Eingabe des FGM-Namens der Knoten und der Kennungen für Landabfluss, Stadtabfluss, Stauanlagen usw. Abfrage: 02a Eingabe Kennungen
- <sup>◼</sup> Eingabe der Gebietskennwerte Abfrage: 02b Eingabe Gebietskennwerte
- <sup>◼</sup> Eingabe der Parameter für Abflussbildung (Tabelle 3.5) für Knoten mit Landabfluss
	- Abfrage: \_03a\_Eingabe\_Land\_PSI
- Eingabe der Parameter für Abflusskonzentration (Tabelle 3.5) für Knoten mit Landabfluss

Abfrage: 03b Eingabe Land UH

Eingabe der Parameter für Stadtabfluss (Tabelle 3.5) für Knoten mit Stadtabfluss

Abfrage: \_03c\_Eingabe\_Daten\_Stadt Diese Eingabe ist nur erforderlich, wenn Regenentlastungsstellen mit ihren tatsächlichen Kenndaten berücksichtigt werden. Wird die Stadtfläche pauschal als ein fiktives Regenrückhaltebecken simuliert wird

Abfrage 06 Eingabe Kanal Qmax verwendet.

■ Eingabe der Daten für Stauanlagen (Tabelle 3.5) Abfrage: 03d Eingabe Daten HRB

Zur Anwendung des Seeretentionsverfahrens (F\_HRB = 2) muss die Datei mit den Kennlinien im HRB\_ID.SEE im Unterverzeichnis SEERET\_HRB stehen.

■ Eingabe der Daten für Flood-Routing (Tabelle 3.5) Abfrage: 03e Eingabe Daten Flood

Zur Anwendung des Seeretentionsverfahrens (F\_Flood = 3) muss die Datei mit den Kennlinien im GEW\_ID.SEE im Unterverzeichnis SEERET\_GEW stehen.

- Festlegung der Niederschlagsregion (Tabelle 3.6) Abfrage: 04a Eingabe N Region
- <sup>◼</sup> Zuweisung der Niederschlagsregion zu den Teilgebieten (Tabelle 3.5)

Abfrage: 04b Knoten Region

■ Eingabe der T-jährlichen Niederschläge (Tabelle 3.7) Abfrage: 04c Eingabe KOSTRA

Die T-jährlichen Niederschläge können mit dem Programm "KOSTRA.exe" (Argument DB) in die Datenbank eingetragen werden. Die Übernahme der <span id="page-26-0"></span>KOSTRA-Daten in die Datenbank erfolgt über die

Abfrage: Input\_KOSTRA

Diese Abfrage darf nicht geändert werden!

- Festlegung des FGM\_Modells (Tabelle 3.9) Abfrage: 05 Eingabe FGM Modell
- <sup>◼</sup> Eingabe der Leistungsfähigkeit der Kanalisation (Tabelle 3.5)

Abfrage: 06 Eingabe Kanal Qmax

Werden die Stadtflächen pauschal als ein fiktives Regenüberlaufbecken betrachtet, so wird beim Attribut F\_Qmax der 3-jährliche Abfluss aus der Stadtfläche als Begrenzung der Leistungsfähigkeit angenommen. Die entsprechende Eingabe erfolgt manuell nach der ersten Modellrechnung für die Jährlichkeit T = 3 a.

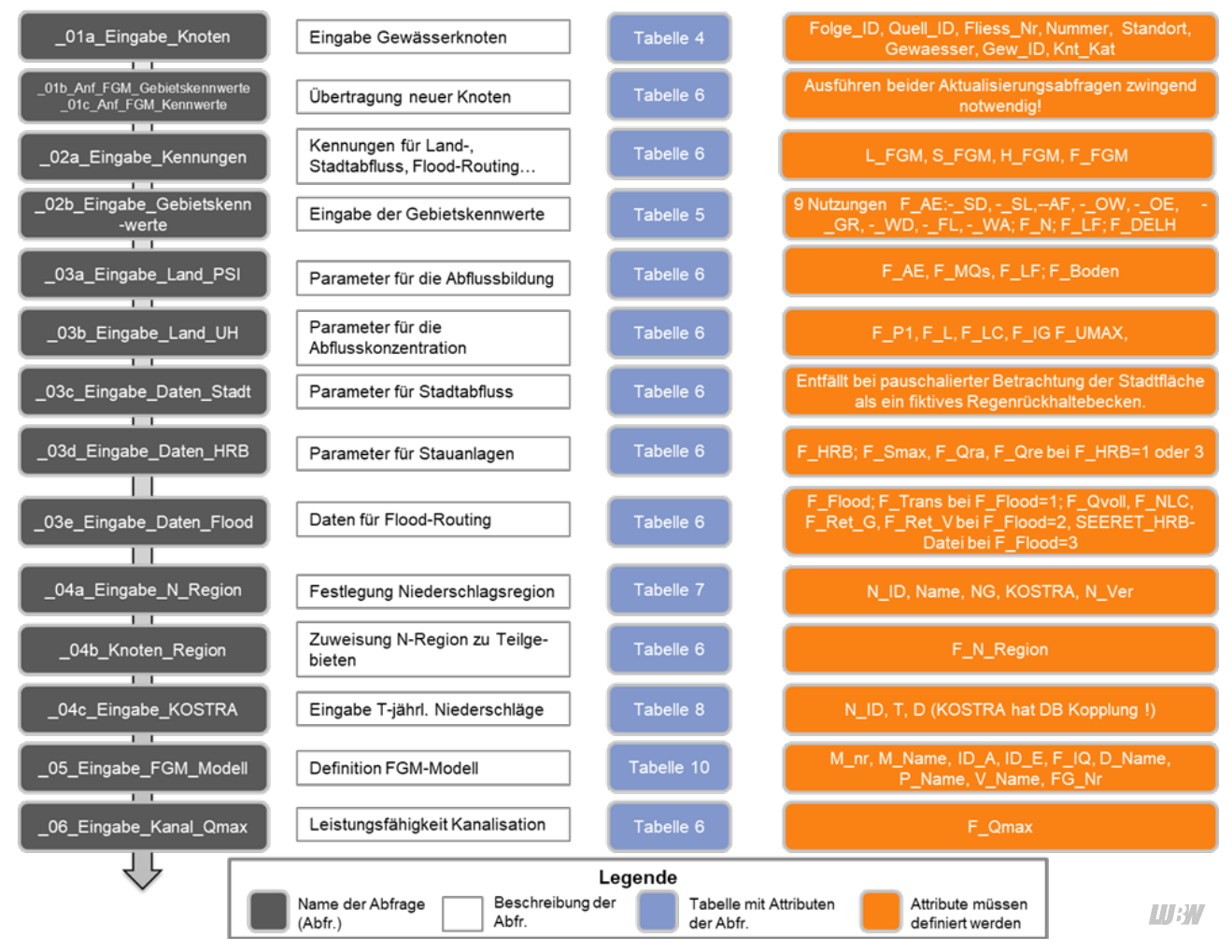

*Abbildung 4.1: Abfragen für Eingabe der Modellparameter*

### <span id="page-27-0"></span>5 Modellanwendung

Das Programm "BFGM" erstellt die FGM-Eingabedateien, die Steuerungsdatei "FGM.IN" und startet (optional) das Flussgebietsmodell. Hierzu werden folgende Abfragen in der Datenbank "BFGM Modell" verwendet:

- Output FGM Modell: Ausgabe der definierten Modelle
- Output FGM Knoten: Aufbau der Gewässernetzdatei \*.GEW
- Output FGM Land: Daten für den Abfluss aus Landflächen \*.LND
- Output FGM Stadt: Daten für den Abfluss aus Stadtflächen \*.STD
- Output FGM Flood: Daten für die Wellenverformung \*.ROU
- Output FGM Regen: Ereignisdaten \*.ERG
- **■** H\_Abfrage\_N\_Teilgebiet Hilfsabfrage für Output\_FGM\_Regen **Diese Abfragen dürfen nicht verändert werden!**

Nach Auswahl des FGM-Modells generiert das Programm die Knotenabfolge für das FGM aus der Fließweg-Definition über das Attribut "ID" und der aufsteigend sortierten "Fliess Nr". Beim Aufbau der Knotenabfolge werde n zusätzliche Berechnungsknoten für alle Teilflächen mit Landabfluss und mit Stadtabfluss eingefügt. Somit stehen jeweils die zugehörigen Zuflussganglinien aus den Zwischeneinzugsgebieten zur Verfügung. Die zusätzlichen Knoten werden entweder mit "O Land" oder mit "Q Stadt" bezeichnet. Keine zusätzlichen Knoten werden eingefügt, wenn der Knoten als "Kopf-Gebiet" markiert ist und keine Stadtfläche vorhanden ist. Liegt im Kopf-Gebiet eine Stadtfläche vor, wird für diese ein zusätzlicher Knoten eingefügt. Die Zuordnung der FGM-Nummer ("Nr") zur Datenbankkennung ("ID") und Fließnummer ("FV\_NR") wird in der Datei "\*.LST" abgelegt.

Beim Aufbau der Dateien für den Land- und Stadtabfluss werden die in Tabelle 3.5 aufgeführten Default-Werte gesetzt, wenn in der Datenbank für die entsprechenden Parameter keine Einträge vorhanden sind.

Mit dem Programm "BFGM" können folgende Berechnungsvarianten erstellt und deren Ergebnisse abgespeichert (archiviert) werden:

- $\blacksquare$  ohne Stadtabfluss: Mit dem Aufruf "BFGM S" (optionaler Aufruf) erfolgt eine Berechnung ohne gesonderte Berücksichtigung der städtischen Teilflächen. Dies bedeutet, dass die städtischen Flächen als Landflächen mit einem erhöhten Bebauungsanteil (Abflusskonzentration) und einem erhöhten Abflussbeiwert (Abflussbildung) erfasst werden. Diese Berechnungsvariante kann mit der Methodik der Regionalisierung der Hochwasserabfluss-Kennwerte in Baden-Württemberg verglichen werden, so dass ein entsprechender Datenvergleich möglich ist. Die Berechnungsergebnisse aus dem Modell "FGM" erhalten die Extension "FGS". Die Berücksichtigung des Stadtabflusses kann auch innerhalb der Programms "BFGM" gewählt werden.
- ohne HRB: Mit dem Aufruf "BFGM" wird der vorhandene Zustand mit städtischen Flächen aber ohne Berücksichtigung vorhandener wasserwirtschaftlicher Maßnahmen (Stauanlagen und Abflussverzweigungen) berechnen. Dieser IST-Zustand kann meistens für einen Vergleich mit der Hochwasserabflussstatistik an einem Pegel genutzt werden. Sind zur Modellierung des IST-Zustands beispielsweise vorhandene Retentionsräume zum Beispiel infolge von Abflussengstellen über die Annahme fiktiver Stauanlage zu erfassen, können diese bei dieser Berechnungsvariante generell zugeschaltet werden. Hierzu ist bei der Definition der Stauanlage bzw. einer stets wirksamen Abflussverzweigung die Art der Maßnahme (Attribut F HRB in Tabelle 3.5) negativ vorzugeben. Die Berechnungsergebnisse aus dem Modell "FGM" erhalten die Extension "FG0". Aus diesen Ergebnissen wird die HWGK-Variante HQ<sub>100 oHRB</sub> (ohne Hochwasserrückhaltebecken) abgeleitet.
- mit HRB: Mit dem Aufruf "BFGM" und der zusätzlichen Aktivierung der HRB in der Programmmaske (Abbildung 5.3) werden alle definierten wasserwirtschaftlichen Maßnahmen (Stauanlagen und Abflussverzweigungen) eingeschaltet. Die Berechnungsergebnisse aus dem Modell "FGM" erhalten die Extension "FGM". Aus diesen Ergebnissen werden die HWGK-Varianten HQT mit Schutzmaßnahmen abgeleitet.

<span id="page-28-0"></span>Die Berechnungsvariante "ohne Stadtabfluss" und "mit · BFGM Nr HRB" ist nicht vorgesehen.

Nach Aufbau der FGM-Dateien kann das Modell "FGM" gestartet werden. Anschließend können die FGM-Dateien archiviert und die wesentlichen Ergebnisse in die Datenbank übernommen werden. Archivierung bedeutet, dass die Ergebnisdateien (\*.FGS, \*.FG0 und \*.FGM) und die Liste mit der Zuordnung von FGM-Nummer und Knoten-ID (\*.LST) in das Verzeichnis "P\_Name" verschoben werden. Alle Ergebnisdateien (\*.FG?) können mit den Auswerteprogrammen des Flussgebietsmodells FGM aus dem Softwarepaket für Hochwasser gelesen werden.

Die Übernahme der Berechnungsergebnisse in die Datenbank erfolgt über

Abfrage: Input\_Ergebnisse

### **Diese Abfrage darf nicht geändert werden !**

Das Programm "BFGM" kann mit verschiedenen Argumenten gestartet werden. Diese können über "BFGM ?" am Bildschirm ausgegeben werden.

### Die Argumente des Programms sind:

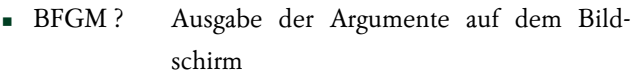

- BFGM T Aktivierung des Testausdrucks Ausgabe des Testausdrucks "BFGM.LOG", in dem die Abläufe zur Erstellung der verschiedenen FGM-Dateien protokolliert werden
- BFGM S Berechnungsvariante ohne Stadtmodule Erstellung der FGM-Dateien ("\*.FGS")

Berechnung einer ausgewählten Jährlichkeit.

> Es werden nur die verschiedenen Dauerstufen der ausgewählten Jährlichkeit T = Nr berechnet. Ohne diese Vorgabe werden grundsätzlich alle Dauerstufen und Jährlichkeiten berechnet.

> Erstellung der FGM-Dateien ("\*.FG0") ohne HRB bzw. ("\*.FGM") mit HRB

Die Argumente können auch kombiniert werden, z. B.:

BFGM 100 S Berechnungsvariante: 100-jährliche Ereignisse ohne Stadtmodule

Nach Aufruf des Programms wird zunächst das Flussgebiet (Abbildung 5.1) und anschließend das Modellgebiet (Abbildung 5.2) gewählt. Vor dem Start der Modellrechnungen können entsprechend Abbildung 5.3 noch der Name der FGM-Dateien, die Titelzeilen der Datensätze und die maximale Anzahl der Berechnungszeitschritte modifiziert werden. Hier wird zusätzlich gewählt, ob die Berechnung ohne (\*.FG0) oder mit (\*.FGM) Berücksichtigung der HRB ("HRB umschalten") erfolgen soll.

Nach dem Start der Ausführung werden die Daten des gewählten Modells aus der Datenbank ausgelesen, die FGM-Eingabedateien sowie die Steuerungsdatei "FGM.IN" erstellt. Die Zuordnung der internen FGM-Nummer zu der entsprechenden Datenbank-Knotennummer wird in der Datei "\*.LST" aufgelistet. Nach Ausgabe der Dateien kann des Modell "FGM" für alle Ereignisse gestartet werden.

Nach Ausführung der Modellrechnung können die Ergebnisse archiviert werden. Bei der Archivierung werden

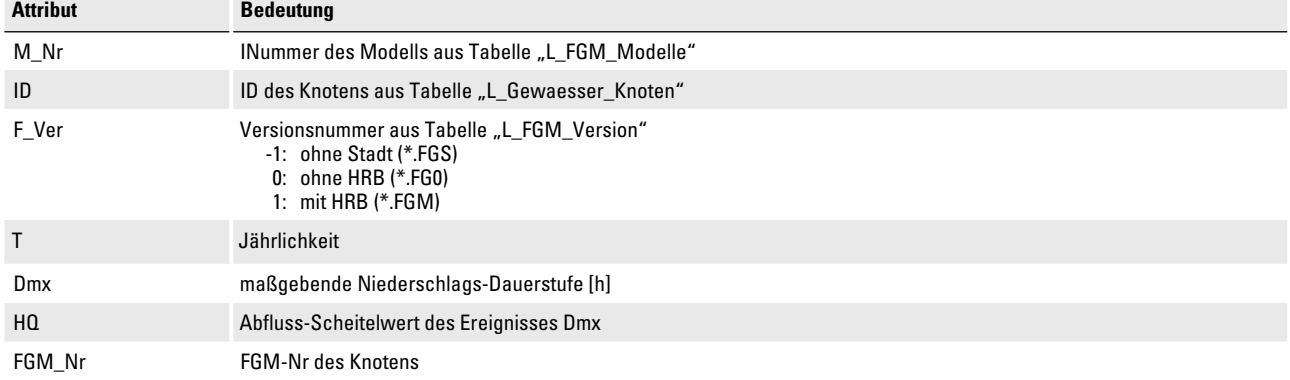

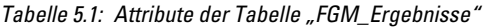

**IJBW** 

<span id="page-29-0"></span>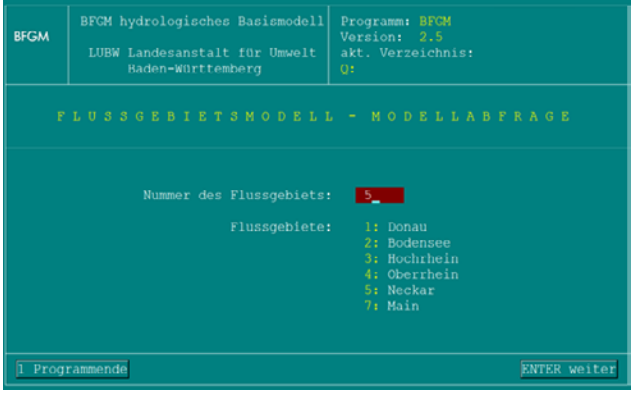

*Abbildung 5.1: Auswahl des Flussgebiets*

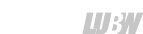

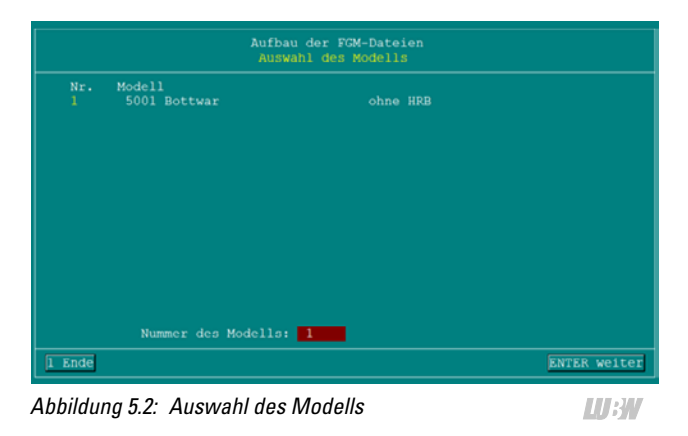

gewähltes Modell Ang. Zeitschi  $\overline{1 \quad$  Ende  $umschalten$ 10 Weiter

*Abbildung 5.3: Eingaben für die Modellrechnung*

alle Ausgabedateien "\*.FG?" sowie die Datei "\*.LST" ins Verzeichnis "P\_Name" (Tabelle 3.9) verschoben und die wesentlichen Ergebnisse nach Tabelle 5.1 werden in die Datenbank übertragen. Dabei kann jede Kombination aus (M\_Nr,ID, F\_Ver, T) nur jeweils einmal auftreten. Zur Übertragung der FGM-Ergebnisse wird das Programm "BFGM HQ" für jede Jährlichkeit aufgerufen. Dieses Programm kann auch für einzelne Jährlichkeiten außerhalb von "BFGM" eingesetzt werden.

### Die Ergebnisse können in der Datenbank mit der

Abfrage: 07 Ausgabe Ergebnisse

abgerufen werden. Hierfür ist das gewünschte Ereignis über Jährlichkeit T und Dauerstufe D im Abfrageentwurf zu wählen.

### Die Abfragen Transfer\_FGM\_Modell Transfer\_HQ\_Ergebnisse Transfer\_Knoten

dienen der Übertragung von ausgewählten Knoten mit ihren Berechnungsergebnisse in die Datenbank "BFGM Ergebnisse". Diese Abfragen sollten nicht verändert werden.

Die Transferknoten können gesetzt werden über die Abfrage:

\_10\_Eingabe\_Transfer\_Knoten

Für alle Knoten, für die Ganglinien in die Datenbank "BFGM\_Ergebnisse" geschrieben werden sollen, muss das Attribut FGM\_Trans auf "Wahr" gesetzt werden.

### **5.1 Unterverzeichnisse**

Auf dem Laufwerk "Q:\" befinden sich die Datenbank "BFGM\_Modell" und folgende Unterverzeichnisse auf:

- Programm Programme zum Ein- und Auslesen der Datenbank,
- SEERET GEW Kennlinien für das Seeretentionsverfahren für Flood-Routing,
- SEERET HRB Kennlinien für das Seeretentionsverfahren für Stauanlagen,.
- "P\_Name" vorgegebene Verzeichnisse zur Archivierung der Berechnungsergebnisse für die Modelle (Tabelle 3.9)

### **5.2 Programm BFGM\_HQ**

Das Programm "BFGM-HQ" ermittelt für jeden Knoten über die vorgegebenen Varianten den maximalen Abflussscheitelwert und überträgt die Daten entsprechend Tabelle 5.1 in die Datenbank.

Das Programm wird im Programm "BFGM" automatisch für alle berechneten Ereignisse gestartet, wenn die Archivierung der Ergebnisse gewählt wurde. Für einzelne Jährlichkeiten und Berechnungsvarianten kann das Programm auch manuell aufgerufen werden. Die "\*.FG?"-Dateien, die ausgewertet werden sollen, müssen in der Datei "FGMVER.IN" stehen. Diese Datei kann beispielsweise über das Programm "BFGM\_WEL" oder "FGMVER" (Programm aus dem Softwarepaket "Hochwasseranalyse und -berechnung") erstellt werden.

**HBW** 

### <span id="page-30-0"></span>**5.3 Programm BFGM\_WEL**

Das Programm "BFGM\_WEL" überträgt die Abflussganglinien der maßgebenden ländlichen und städtischen Teileinzugsgebiete zur Übergabe an die hydraulische Bearbeitung der HWGK in die Datenbank "BFGM\_Ergebnisse". Diese Datenbank wird in der Regel erst nach Abschluss der hydrologischen Bearbeitung erstellt. Die zugehörige Beschreibung befindet sich Im Dokument "Datenbank: BFGM\_Ergebnisse".

### <span id="page-31-0"></span>6 Anlage: Implementierung und Anwendung des Programmpakets "BFGM"

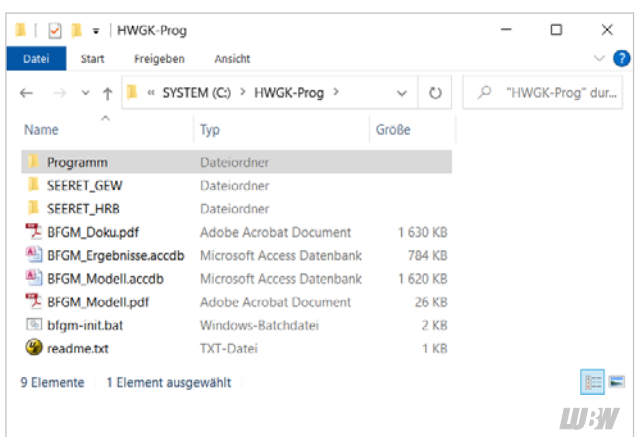

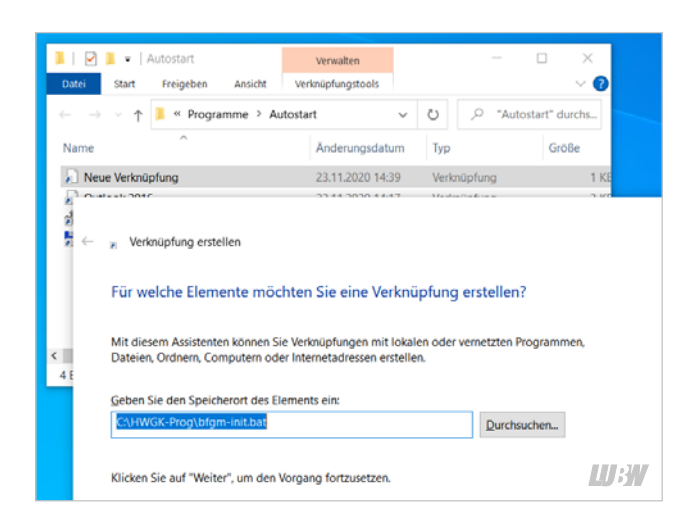

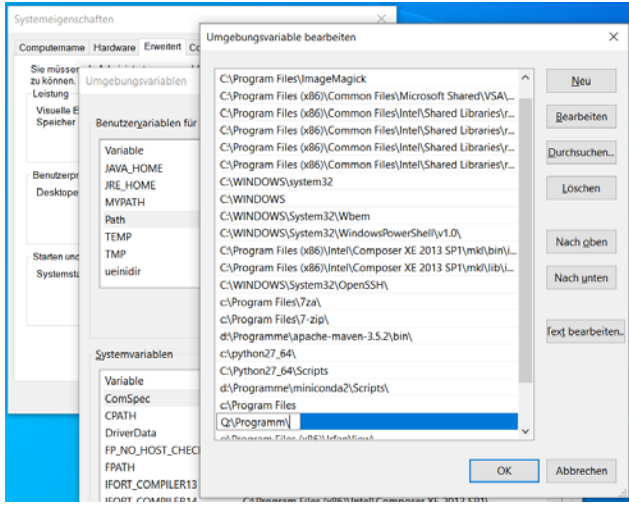

**III:W** 

Das BFGM-Programmpaket mit Datenbank benötigt einen Microsoft Windows 10 (64bit) Arbeitsplatzrechner mit Microsoft Access 2019 (64bit).

### **Einrichten der Verzeichnisse**

Das Paket wird als zip-Datei bereitgestellt und beinhaltet in einer definierten Verzeichnisstruktur unter anderem die Programme und die Datenbanken sowie die Dokumentationen.

Die zip-Datei umfasst alle Projektdaten und kann an einem beliebigen Ort auf dem Rechner entpackt werden, beispielsweise unter "C:\HWGK-Prog\". Bei der Wahl von Verzeichnissen muss gelten:

- keine Leerzeichen oder Sonderzeichen im Namen
- nicht im Ordner "Eigene Dateien"
- nicht unter C:\Programme (um Schreibzugriffe zu gewährleisten)

Die später durch die BFGM-Bearbeitung erzeugten Dateien für Berechnungsvarianten sollten zunächst in einem anderen Verzeichnis angelegt werden, beispielsweise unter C:\HWGK-Daten\. Auch hier gelten dieselben Regeln zur Namenswahl. Erst nach Fertigstellung der Berechnungen werden diese in der Datenbank und in einem speziellen Verzeichnis unter dem Laufwerk "Q:" abgelegt.

### **Einrichten der Datenbankumgebung**

■ Das BFGM-Modellsystem muss unter der Laufwerkskennung "Q:" ansprechbar sein. Dies bedeutet, dass das Verzeichnis, in dem die Datenbank steht, als Laufwerk "Q:" definiert werden muss. Zur Erstellung dieser Verknüpfung liegt im Programmverzeichnis die Batch-Routine

### **BFGM\_Init.bat**

Diese muss vom Benutzer nach dem Rechnerstart einmal ausgeführt werden.

Optional kann diese Batch-Datei in den Ordner "Autostart" eingefügt werden. Dann wird die Laufwerks-Verbindung bei jedem Rechnerstart automatisch hergestellt. Andernfalls muss die Batch-Datei bei jedem Start manuell ausgeführt werden.

 $[Windows] + R \rightarrow$  "shell:startup" $\rightarrow$  rechte Maustaste  $\rightarrow$  Neu  $\rightarrow$ Verknüpfung → bfgm-init.bat auswählen

### **Programme in die PATH Variable aufnehmen**

Damit die BFGM-Programme (unter Q:\Programm\) von überall auf dem Rechner aufgerufen werden können, empfiehlt sich die Aufnahme des Programmpfads in die PATH Variable von Windows. Dies kann in der Systemsteuerung bewerkstelligt werden.

 $[Windows] + R \rightarrow$  , control " $\rightarrow$  System  $\rightarrow$  Erweiterte Systemeinstellungen  $\rightarrow$  Umgebungsvariablen  $\rightarrow$  "Path" bearbeiten  $\rightarrow$  $New\rightarrow$ " $Q:\$ Programm $\$ "

Sobald die Verknüpfung gesetzt ist, können die BFGM-Programme in der Konsole

$$
[Windows] + R \rightarrow , cmd"
$$

in jedem Verzeichnis aufgerufen werden.

### **Links zu den Programmen auf dem Desktop**

Alternativ kann zu jedem Programm ein Link auf dem Desktop angelegt werden.

Dazu auf dem Desktop

 $rechte Mautaste \rightarrow Neu \rightarrow Verkniiphung \rightarrow$ Q:\Programm\BFGM.exe auswählen

Anschließend, wichtig, nochmals in Eigenschaften der Verknüpfung

> rechte Maustaste → Eigenschaften →Ausführen in C:\HWGK-Daten

das Arbeitsverzeichnis auf das Daten-Verzeichnis der BFGM Daten setzen.

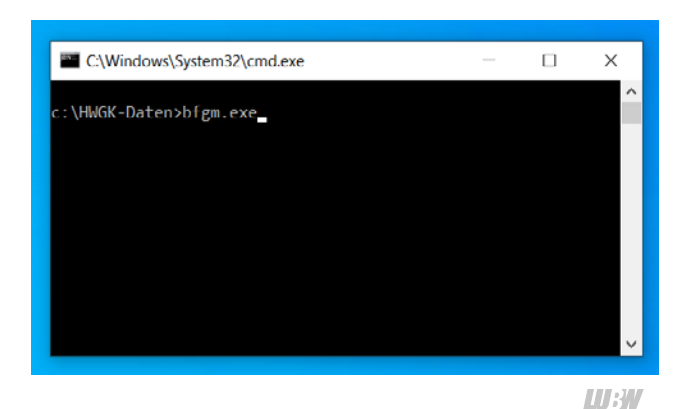

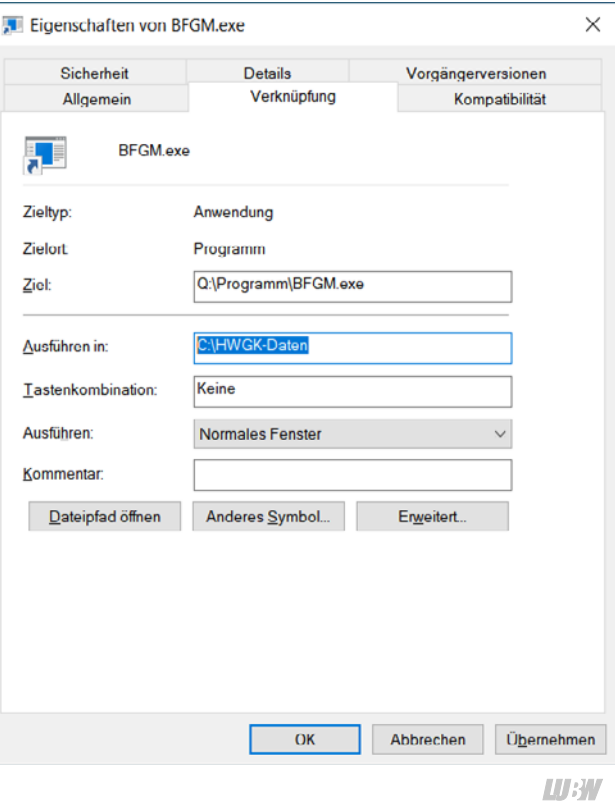

Eine solche Verknüpfung kann für jedes der Programme

BFGM.exe BFGM\_HQ.exe FGMPL.exe KOSTRA.exe BFGM\_WEL.exe SEERET.exe

angelegt werden.

## <span id="page-33-0"></span>7 Abbildungen und Tabellen

### **7.1 Abbildungen**

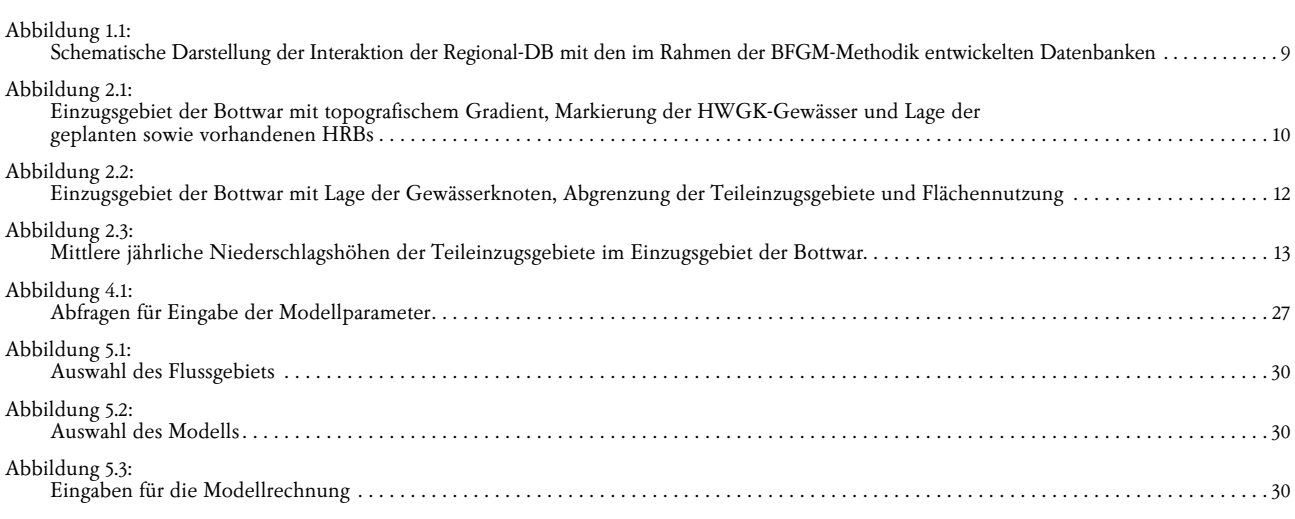

### **7.2 Tabellen**

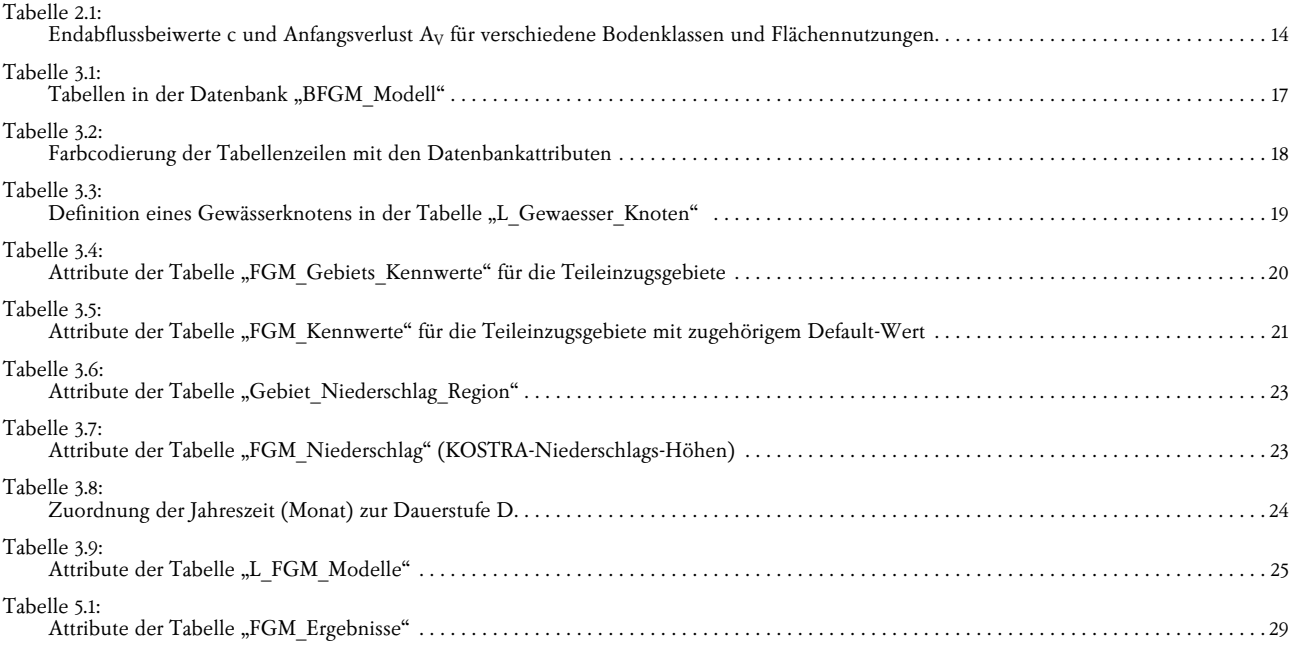

## <span id="page-34-0"></span>8 Literatur und Quellen

#### DWD (2017a):

"REGNIE (REGionalisierte NIEederschläge): Verfahrensbeschreibung & Nutzeranleitung, interner Bericht des DWD (Deutscher Wetterdienst), Offenbach

#### DWD (2017b):

"KOSTRA-DWD-2010R – Bericht zur Revision der koordinierten Starkregenregionalisierung und -auswertung des Deutschen Wetterdienstes in der Version 2010 – Abschlussbericht", Deutscher Wetterdienst Abteilung Hydrometeorologie, Offenbach am Main, Juli 2017

### Ihringer & Liebert (2012):

"SOFTWAREPAKET: Hochwasseranalyse und -berechnung, Anwenderhandbuch", Version 7.0, IWG – KIT Karlsruhe

Lutz, W. (1984):

"Berechnung von Hochwasserabflüssen unter Anwendung von Gebietskenngrößen", Mitteilung Nr. 24 des Instituts für Hydrologie und Wasserwirtschaft, Universität Karlsruhe

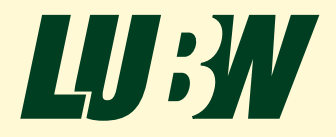